**кафедра**\_\_\_\_\_\_\_\_\_\_\_\_\_\_\_\_\_\_**фармации**\_\_\_\_\_\_\_\_\_\_\_\_\_\_\_\_\_\_\_\_\_\_\_\_\_\_\_\_\_\_\_\_\_\_\_\_

# **УТВЕРЖДЕНО**

**протоколом заседания Центрального координационного учебно - методического совета от «23» 05.2023 г. № 5**

# **ОЦЕНОЧНЫЕ МАТЕРИАЛЫ**

**по дисциплине «Цифровые технологии в фармации»**

основной профессиональной образовательной программы высшего образования – программы специалитета по специальности 33.05.01 Фармация, утвержденной 24.05.2023 г**.**

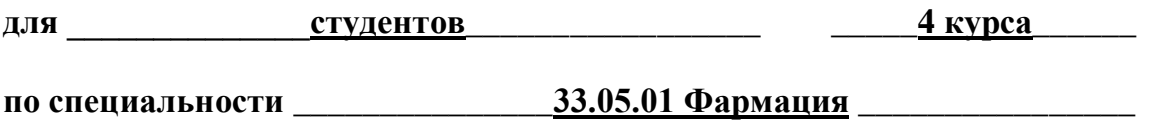

**Рассмотрено и одобрено на заседании кафедры**  от «16» мая 2023 г. (протокол № 10)

**Заведующая кафедрой фармации**

к.фарм.н., доцент<sup> — *Free of* Ф.Н. Бидарова</sup>

**г. Владикавказ 2023 г.**

# **СТРУКТУРА ОЦЕНОЧНЫХ МАТЕРИАЛОВ**

- 1. Титульный лист
- 2. Структура оценочных материалов
- 3. Рецензия на оценочные материалы
- 4. Паспорт оценочных материалов
- 5. *Комплект оценочных материалов:*
	- вопросы к модулям;
		- вопросы к зачету;
	- банк ситуационных задач;
		- банк деловых игр;
		- эталоны тестовых заданий;
		- билеты к зачету.

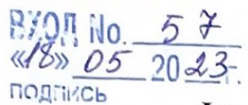

#### **РЕЦЕНЗИЯ**

#### на оценочные материалы

#### по дисциплине «Цифровые технологии в фармации» для студентов 4 курса по специальности 33.05.01 Фармация

Оценочные материалы составлены на кафедре фармации на основании рабочей программы и соответствует требованиям ФГОС ВО по специальности (направлению подготовки) 33.05.01 Фармация.

Оценочные материалы утверждены на заседании Центрального координационного учебно-методического совета.

Оценочные материалы по дисциплине «Цифровые технологии в фармации» включают в себя:

- вопросы к модулям;
- вопросы к зачету;
- банк ситуационных задач;
- банк деловых игр;
- эталоны тестовых заданий;
- билеты к зачету.

Количество билетов достаточно для проведения зачета и исключает неоднократное использование одного и того же билета в одной академической группе в один день. Билеты выполнены на бланках единого образца по стандартной форме, на бумаге одного цвета и качества и включает в себя 3 вопроса. Формулировки вопросов совпадают с формулировками перечня вопросов, выносимых на зачет. Содержание вопросов одного билета относится к различным разделам программы, позволяющее более полно охватить материал учебной дисциплины. Сложность вопросов в экзаменационных билетах распределена равномерно.

Дополнительно к теоретическим вопросам предлагается банк ситуационных задач. Они дают возможность объективно оценить уровень усвоения студентом теоретического материала при текущем, промежуточном, итоговом контроле.

Сложность вопросов в билетах на зачет распределена равномерно.

Замечаний к рецензируемым оценочным материалам нет.

В целом, оценочные материалы по дисциплине «Цифровые технологии в фармации» способствуют качественной оценке уровня владения обучающимися общекультурными и профессиональными компетенциями.

Рецензируемые оценочные материалы могут быть рекомендованы к использованию для текущей и промежуточной аттестации на фармацевтическом факультете у студентов 4 курса.

#### Рецензент:

Председатель ЦУМК естественнонаучных и математических дисциплин с подкомиссией по экспертизе оценочных средств, доцент кафедры химии и физики

 $G^{\overline{a}-}$ 

Н.И. Боциева

8801 No. 46<br>«18» 05 20 23 подпись

#### РЕЦЕНЗИЯ

#### на оценочные материалы

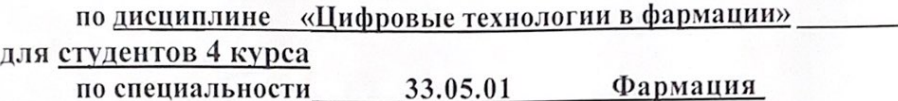

Оценочные материалы составлены на кафедре фармации на основании рабочей программы и соответствует требованиям ФГОС ВО по специальности (направлению подготовки) 33.05.01 Фармация.

Оценочные материалы утверждены на заседании Центрального координационного учебно-методического совета.

Оценочные материалы по дисциплине «Цифровые технологии в фармации» включают в себя:

- вопросы к модулям;
- вопросы к зачету;
- банк ситуационных задач;
- банк деловых игр;
- эталоны тестовых заданий;
- билеты к зачету.

Количество билетов достаточно для проведения зачета и исключает неоднократное использование одного и того же билета в одной академической группе в один день. Билеты выполнены на бланках единого образца по стандартной форме, на бумаге одного цвета и качества и включает в себя 3 вопроса. Формулировки вопросов совпадают с формулировками перечня вопросов, выносимых на зачет. Содержание вопросов одного билета относится к различным разделам программы, позволяющее более полно охватить материал учебной дисциплины. Сложность вопросов в экзаменационных билетах распределена равномерно.

Дополнительно к теоретическим вопросам предлагается банк ситуационных задач. Они дают возможность объективно оценить уровень усвоения студентом теоретического материала при текущем, промежуточном, итоговом контроле.

Сложность вопросов в билетах на зачет распределена равномерно.

Замечаний к рецензируемым оценочным материалам нет.

В целом, оценочные материалы по дисциплине «Цифровые технологии в фармации» способствуют качественной оценке уровня владения обучающимися общекультурными и профессиональными компетенциями.

Рецензируемые оценочные материалы могут быть рекомендованы к использованию для текущей и промежуточной аттестации на фармацевтическом факультете у студентов 4 курса.

Рецензент: Рецензент: Заведующая аптекой №4 АО «Фармация»

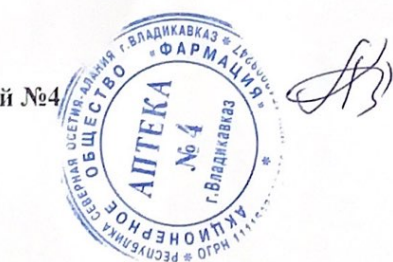

Кадохова Л.Б.

#### **Паспорт оценочных материалов по** \_\_\_\_\_\_\_\_\_\_\_\_\_\_\_ **ЦИФРОВЫМ ТЕХНОЛОГИЯМ В ФАРМАЦИИ\_**\_\_\_\_\_\_\_\_\_\_\_\_\_\_

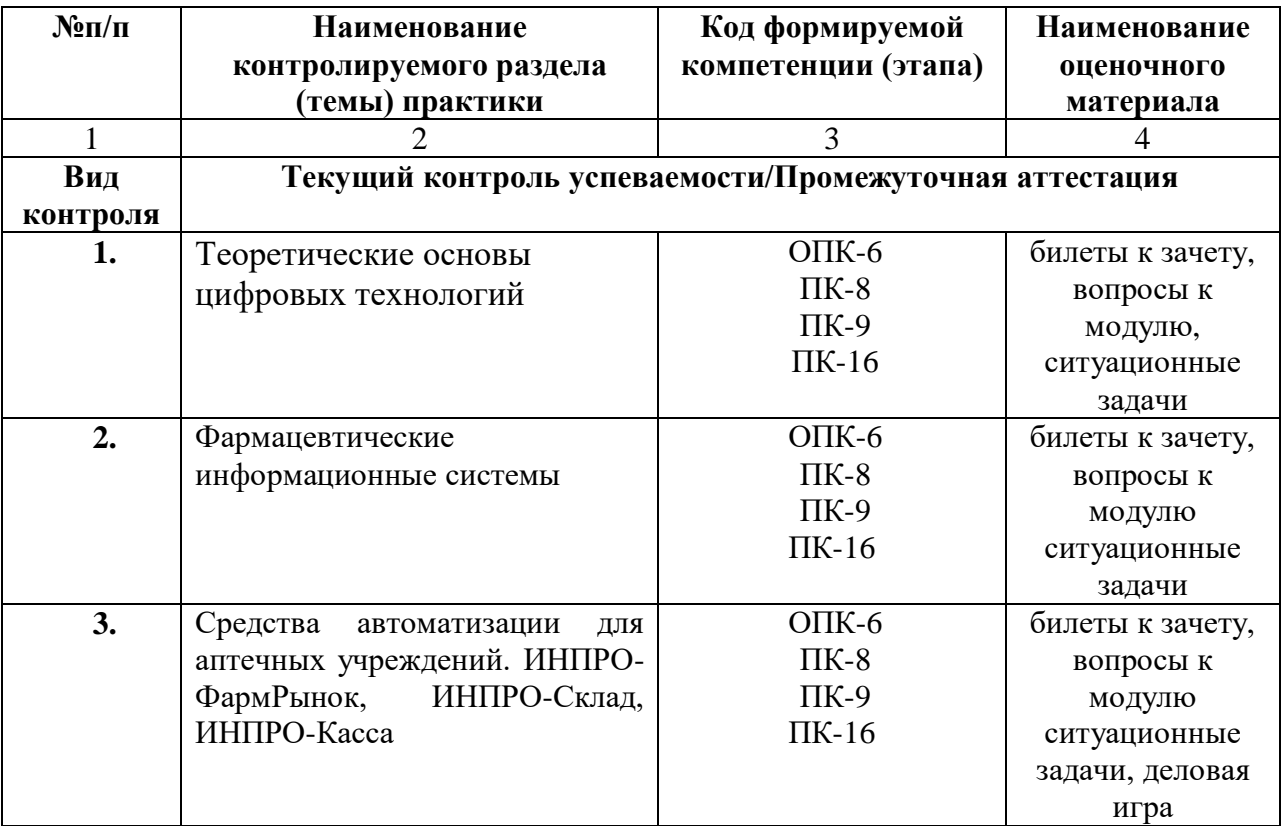

#### **ВОПРОСЫ К МОДУЛЮ № 1**

- 1. Цифровые технологии теоретические основы.
- 2. Цифровая трансформация фармацевтической отрасли.
- 3. Новые продукты фармацевтических компаний.
- 4. Большие данные и современные алгоритмы машинного обучения.
- 5. Цифровая аптека будущего.
- 6. Информационные технологии в аптеках: история, настоящее и будущее.
- 7. Информация: классификация, формы представления, требования
- 8. Фармацевтическая информация: понятия, потребители, предмет и изучения.
- 9. История развития фармацевтической информатики как дисциплины.
- 10.Факторы, влияющие на развитие фармацевтической информатики.
- 11.Дайте определение понятию «Справочно-правовые системы (СПС) (информационно-правовые системы)».
- 12.Для чего предназначены государственные справочно-правовые системы?
- 13.Перечислите государственные справочно-правовые системы.
- 14.Для чего предназначены коммерческие справочно-правовые системы?
- 15.Перечислите коммерческие справочно-правовые системы.
- 16.Расскажите о компании «Консультант Плюс».
- 17.Перечислите и охарактеризуйте информационные банки системы «КонсультантПлюс».
- 18.Опишите информационный банк справочно-правовые системы «КонсультантПлюс: Версия Проф».
- 19.Опишите информационный банк справочно-правовые системы «КонсультантПлюс: Медицина и Фармацевтика».
- 20.Каковы особенности поиска информации в справочно-правовой системе «КонсультантПлюс», если требуется быстро начать поиск, сформировав запрос в одной поисковой строке?
- 21.Каковы особенности поиска информации в справочно-правовой системе «КонсультантПлюс», если требуется изучить какой-либо кодекс Российской Федерации?
- 22.Каковы особенности поиска информации в справочно-правовой системе «КонсультантПлюс», если требуется найти конкретный документ, для которого известны один или несколько реквизитов?
- 23.Каковы особенности поиска информации в справочно-правовой системе «КонсультантПлюс», если требуется найти документы, в тексте (названии) которых встречаются определённые слова и словосочетания?
- 24.Каковы особенности поиска информации в справочно-правовой системе «КонсультантПлюс», если требуется найти информацию по конкретной правовой проблеме?
- 25.Каковы особенности поиска информации в справочно-правовой системе «КонсультантПлюс», если требуется получить информацию об изменениях законодательства?
- 26.Каковы особенности поиска информации в справочно-правовой системе «КонсультантПлюс», если требуется найти материалы, опубликованные в бухгалтерских и юридических изданиях (газетах, журналах и книгах)?
- 27.Каковы особенности поиска информации в справочно-правовой системе «КонсультантПлюс», если требуется быстро перейти к списку последних просмотренных вами документов?
- 28.Какие поля используются для поиска информации в разделе «Правовые акты по здравоохранению» справочно-правовой системе «КонсультантПлюс»?
- 29.Перечислите и охарактеризуйте способы сохранения найденных документов в справочно-правовой системе «КонсультантПлюс».
- 30.Какие базы данных используются в аптечных организациях?
- 31.Дайте определение понятию «База данных».
- 32.Перечислите отличительные признаки базы данных от других систем хранения информации.
- 33.Дайте определение понятию «Таблица» применительно к теории баз данных.
- 34.Дайте определение понятию «Поле» применительно к теории баз данных.
- 35.Какие данные может содержать поле в базах данных?
- 36.Дайте определение понятию «Система управления базами данных (СУБД)».
- 37.Перечислите характерные особенности СУБД.
- 38.Охарактеризуйте этапы создания базы данных.
- 39.Структура Единого информационного массива и функциональные возможности справочной правовой системы «Консультант плюс».
- 40.Основные поисковые и сервисные возможности. Печать документов.
- 41.Основные поисковые и сервисные возможности по лекарственным средствам.
- 42.Основы работы с Государственным реестром лекарственных средств, перечнем ЖНВЛС, поиск по международному классификатору болезней. Печать документов.
- 43.Понятие информатики и фармацевтической информатики как составной части медицинской информатики.
- 44.Этапы развития медицинской и фармацевтической информатики в России и за рубежом.
- 45. Задачи фармакоинформатики как прикладной научной дисциплины, отрасли народного хозяйства и учебной дисциплины.
- 46.Характеристика фармацевтической информации как одного из основных объектов фармакоинформатики: понятие, виды, требования.
- 47.Основные источники фармацевтической информации.
- 48.Виды информационного поиска. Осуществление поиска о лекарственных средствах по их названиям и классификациям.
- 49.Организация поиска информации из Научной электронной библиотеки, электронной специализированной библиографической системы Medline через Интернет
- 50.Поиск информации на сайтах Министерства здравоохранения Российской Федерации, Всемирной организации здравоохранения, Кокрановского сотрудничества, Администрации США по лекарственным препаратам и продуктам питания, Европейского агентства по оценке медицинской продукции и др.
- 51.Правовая информация в фармацевтической деятельности. Структура правовой информации: официальная правовая информация, информация индивидуальноправового характера, неофициальная правовая информация.
- 52. Источники правовой информации. Понятие о справочных правовых системах (СПС).
- 53. Организация поиска правовой информации в Интернет. Электронная база данных «Клифар».

# **Федеральное государственное бюджетное образовательное учреждение высшего образования «Северо-Осетинская государственная медицинская академия»**

# **Министерства здравоохранения Российской Федерации ФАРМАЦИЯ**

# **ВОПРОСЫ К МОДУЛЮ № 2**

- 1. Структура Единого информационного массива и функциональные возможности справочной правовой системы «Консультант плюс».
- 2. Основные поисковые и сервисные возможности.
- 3. Основные поисковые и сервисные возможности по лекарственным средствам.
- 4. Основы работы с Государственным реестром лекарственных средств, перечнем ЖНВЛС, поиск по международному классификатору болезней.
- 5. Понятие информационной системы фармацевтической организации.
- 6. Устройство современных персональных компьютеров.
- 7. Санитарные нормы и правила при работе с ПЭВМ в фармацевтических организациях.
- 8. Организация учета компьютерной техники и программных средств: постановка на учет и списание компьютерной техники.
- 9. Начисление амортизации на компьютерную технику. Учет подключения к сети Интернет.
- 10.Структура Единого информационного массива и функциональные возможности справочной правовой системы «Консультант плюс».
- 11.Основные поисковые и сервисные возможности. Печать документов.
- 12.Основные поисковые и сервисные возможности по лекарственным средствам.
- 13.Основы работы с Государственным реестром лекарственных средств, перечнем ЖНВЛС, поиск по международному классификатору болезней. Печать документов.
- 14.ИНПРО-Аптека. Памятка и возврат по кассе
- 15.ИНПРО-ФармРынок. Инструкция по формированию и отправки заказа поставщикам. Электронные накладные.
- 16.ИНПРО-ФармСклад. Ввод приходных документов вручную и с помощь электронных накладных
- 17.ИНПРО-ФармСклад. Дисконтные карты.

# **Федеральное государственное бюджетное образовательное учреждение высшего образования «Северо-Осетинская государственная медицинская академия»**

# **Министерства здравоохранения Российской Федерации ФАРМАЦИЯ**

# **ВОПРОСЫ К ЗАЧЕТУ**

- 1. Цифровые технологии теоретические основы.
- 2. Цифровая трансформация фармацевтической отрасли.
- 3. Новые продукты фармацевтических компаний.
- 4. Большие данные и современные алгоритмы машинного обучения.
- 5. Цифровая аптека будущего.
- 6. Информационные технологии в аптеках: история, настоящее и будущее.
- 7. Информация: классификация, формы представления, требования
- 8. Фармацевтическая информация: понятия, потребители, предмет и изучения.
- 9. История развития фармацевтической информатики как дисциплины.
- 10.Факторы, влияющие на развитие фармацевтической информатики.
- 11.Дайте определение понятию «Справочно-правовые системы (СПС) (информационно-правовые системы)».
- 12.Для чего предназначены государственные справочно-правовые системы?
- 13.Перечислите государственные справочно-правовые системы.
- 14.Для чего предназначены коммерческие справочно-правовые системы?
- 15.Перечислите коммерческие справочно-правовые системы.
- 16.Расскажите о компании «Консультант Плюс».
- 17.Перечислите и охарактеризуйте информационные банки системы «КонсультантПлюс».
- 18.Опишите информационный банк справочно-правовые системы «КонсультантПлюс: Версия Проф».
- 19.Опишите информационный банк справочно-правовые системы «КонсультантПлюс: Медицина и Фармацевтика».
- 20.Каковы особенности поиска информации в справочно-правовой системе
- 21. «КонсультантПлюс», если требуется быстро начать поиск, сформировав запрос в одной поисковой строке?
- 22.Каковы особенности поиска информации в справочно-правовой системе
- 23. «КонсультантПлюс», если требуется изучить какой-либо кодекс Российской Федерации?
- 24.Каковы особенности поиска информации в справочно-правовой системе
- 25. «КонсультантПлюс», если требуется найти конкретный документ, для которого известны один или несколько реквизитов?
- 26.Каковы особенности поиска информации в справочно-правовой системе «КонсультантПлюс», если требуется найти документы, в тексте (названии) которых встречаются определённые слова и словосочетания?
- 27.Каковы особенности поиска информации в справочно-правовой системе
- 28. «КонсультантПлюс», если требуется найти информацию по конкретной правовой проблеме?
- 29.Каковы особенности поиска информации в справочно-правовой системе «КонсультантПлюс», если требуется получить информацию об изменениях законодательства?
- 30.Каковы особенности поиска информации в справочно-правовой системе
- 31. «КонсультантПлюс», если требуется найти материалы, опубликованные в бухгалтерских и юридических изданиях (газетах, журналах и книгах)?
- 32.Каковы особенности поиска информации в справочно-правовой системе «КонсультантПлюс», если требуется быстро перейти к списку последних просмотренных вами документов?
- 33.Какие поля используются для поиска информации в разделе «Правовые акты по здравоохранению» справочно-правовой системе «КонсультантПлюс»?
- 34.В каких случаях используется поле «Тематика» при поиске информации в разделе «Правовые акты по здравоохранению» справочно-правовой системе «КонсультантПлюс»?
- 35.В каких случаях используется поле «Вид документа» при поиске информации в разделе «Правовые акты по здравоохранению» справочно-правовой системе «КонсультантПлюс»?
- 36.В каких случаях используется поле «Принявший орган» при поиске информации в разделе «Правовые акты по здравоохранению» справочно-правовой системе «КонсультантПлюс»?
- 37.В каких случаях используется поле «Дата» при поиске информации в разделе «Правовые акты по здравоохранению» справочно-правовой системе «КонсультантПлюс»?
- 38.В каких случаях используется поле «Номер» при поиске информации в разделе «Правовые акты по здравоохранению» справочно-правовой системе «КонсультантПлюс»?
- 39.В каких случаях используется поле «Название документа» при поиске информации в разделе «Правовые акты по здравоохранению» справочно-правовой системе «КонсультантПлюс»?
- 40.В каких случаях используется поле «Текст документа» при поиске информации в разделе «Правовые акты по здравоохранению» справочно-правовой системе «КонсультантПлюс»?
- 41.В каких случаях используется поле «Поиск по статусу» при поиске информации в разделе «Правовые акты по здравоохранению» справочно-правовой системе «КонсультантПлюс»?
- 42.В каких случаях используется поле «Когда получен» при поиске информации в разделе «Правовые акты по здравоохранению» справочно-правовой системе «КонсультантПлюс»?
- 43.В каких случаях используется поле «Папки документов» при поиске информации в разделе «Правовые акты по здравоохранению» справочно-правовой системе «КонсультантПлюс»?
- 44.Перечислите и охарактеризуйте способы сохранения найденных документов в справочно-правовой системе «КонсультантПлюс».
- 45.Какие базы данных используются в аптечных организациях?
- 46.Дайте определение понятию «База данных».
- 47.Перечислите отличительные признаки базы данных от других систем хранения информации.
- 48.Дайте определение понятию «Таблица» применительно к теории баз данных.
- 49.Дайте определение понятию «Поле» применительно к теории баз данных.
- 50.Какие данные может содержать поле в базах данных?
- 51.Дайте определение понятию «Система управления базами данных (СУБД)».
- 52.Перечислите характерные особенности СУБД.
- 53.Охарактеризуйте этапы создания базы данных.
- 54.Дайте определение понятию «Форма» применительно к теории баз данных.
- 55.Дайте определение понятию «Запрос» применительно к теории баз данных.
- 56.Дайте определение понятию «Отчёт» применительно к теории баз данных.
- 57.Что такое информационно-справочная система по лекарственным средствам?
- 58.Что такое информационно-поисковая система по лекарственным средствам?
- 59.Назовите примеры информационно-поисковых систем по лекарственным средствам
- 60.Перечислите и охарактеризуйте достоинства информационно-справочных систем по лекарственным средствам.
- 61.Перечислите и охарактеризуйте недостатки информационно-справочных систем по лекарственным средствам.
- 62.Структура Единого информационного массива и функциональные возможности справочной правовой системы «Консультант плюс».
- 63.Основные поисковые и сервисные возможности. Печать документов.
- 64.Основные поисковые и сервисные возможности по лекарственным средствам.
- 65.Основы работы с Государственным реестром лекарственных средств, перечнем ЖНВЛС, поиск по международному классификатору болезней. Печать документов.
- 66.Понятие информатики и фармацевтической информатики как составной части медицинской информатики.
- 67.Этапы развития медицинской и фармацевтической информатики в России и за рубежом.
- 68. Задачи фармакоинформатики как прикладной научной дисциплины, отрасли народного хозяйства и учебной дисциплины.
- 69.Характеристика фармацевтической информации как одного из основных объектов фармакоинформатики: понятие, виды, требования.
- 70.Основные источники фармацевтической информации.
- 71.Виды информационного поиска. Осуществление поиска о лекарственных средствах по их названиям и классификациям.
- 72.Организация поиска информации из Научной электронной библиотеки, электронной специализированной библиографической системы Medline через Интернет
- 73.Поиск информации на сайтах Министерства здравоохранения Российской Федерации, Всемирной организации здравоохранения, Кокрановского

сотрудничества, Администрации США по лекарственным препаратам и продуктам питания, Европейского агентства по оценке медицинской продукции и др.

- 74.Правовая информация в фармацевтической деятельности. Структура правовой информации: официальная правовая информация, информация индивидуальноправового характера, неофициальная правовая информация.
- 75. Источники правовой информации. Понятие о справочных правовых системах (СПС).
- 76. Организация поиска правовой информации в Интернет. Электронная база данных «Клифар».
- 77.Структура Единого информационного массива и функциональные возможности справочной правовой системы «Консультант плюс».
- 78.Основные поисковые и сервисные возможности.
- 79.Основные поисковые и сервисные возможности по лекарственным средствам.
- 80.Основы работы с Государственным реестром лекарственных средств, перечнем ЖНВЛС, поиск по международному классификатору болезней.
- 81.Понятие информационной системы фармацевтической организации.
- 82.Устройство современных персональных компьютеров.
- 83.Санитарные нормы и правила при работе с ПЭВМ в фармацевтических организациях.
- 84.Организация учета компьютерной техники и программных средств: постановка на учет и списание компьютерной техники.
- 85.Начисление амортизации на компьютерную технику. Учет подключения к сети Интернет.
- 86.Структура Единого информационного массива и функциональные возможности справочной правовой системы «Консультант плюс».
- 87.Основные поисковые и сервисные возможности. Печать документов.
- 88.Основные поисковые и сервисные возможности по лекарственным средствам.
- 89.Основы работы с Государственным реестром лекарственных средств, перечнем ЖНВЛС, поиск по международному классификатору болезней. Печать документов.
- 90.ИНПРО-Аптека. Памятка и возврат по кассе
- 91.ИНПРО-ФармРынок. Инструкция по формированию и отправки заказа поставщикам. Электронные накладные.
- 92.ИНПРО-ФармСклад. Ввод приходных документов вручную и с помощь электронных накладных
- 93.ИНПРО-ФармСклад. Дисконтные карты
- 94.ИНПРО-ФармСклад. Инструкция о формированию торговых надбавок
- 95.ИНПРО-ФармСклад. Настройка контрольных алгоритмов
- 96.ИНПРО-ФармСклад. Проведение инвентаризации
- 97.ИНПРО-ФармСклад. Формирование алгоритмов наценок
- 98.ИНПРО-ФармСклад. Формирование алгоритмов округления
- 99.ИНПРО-ФармСклад. Формирование расходных документов
- 100. ИНПРО-ФармСклад. Взаимодействие с бухгалтерскими программами.

**Кафедра** фармации **Факультет** фармацевтический **Курс 4 семестр 7 Дисциплина цифровые технологии в фармации**

# **Ситуационная задача № 1**

Используя конфигурацию «1С:Торговля и склад»:

1. Оформить поступление товаров на склад на основании заказа, создать счетфактуру.

Поставщик – ООО «Родник», входящий № 120 , сч/ф – 155

Товар:

Гепатромбин Г Свечи №10 20 уп. по 123.31

ГепонФлакон+шприц+р-ль №1 10 уп. по 616.55

Гептрал Таблетки 400мг №20 10 уп. по 1974.39

Глицин Таблетки 100мг №50 50 уп. по 24.75

Глицирам Таблетки 50мг №50 20 уп. по 203.72

2. Сформировать цены.

#### **Зав. кафедрой, к.фарм.н. Ф.Н. Бидарова**

**Кафедра** фармации **Факультет** фармацевтический **Курс 4 семестр 7 Дисциплина цифровые технологии в фармации**

## **Ситуационная задача № 2**

Используя конфигурацию «1С:Торговля и склад»: 1. Реализовать ЧП Иванову: Арбидол Капсулы 100мг №10 30 уп. по 178.86 Аргосульфан Крем 15г 20 уп. по 147.18 Ардуан Порошок д/инъекций 4мг 2мл №25+р-ль 10 уп. по 1914.66 Аримидекс Таблетки 1мг №28 10 уп. по 7874.46 Арифон Таблетки 2.5мг №30 20 уп. по 343.31 Создать «заявку», «реализацию ТМЦ», «счет – фактуру»

# **Зав. кафедрой, к.фарм.н. Ф.Н. Бидарова**

**Кафедра** фармации **Факультет** фармацевтический **Курс 4 семестр 7 Дисциплина цифровые технологии в фармации**

# **Ситуационная задача № 3**

Используя конфигурацию «1С:Торговля и склад»:

1. Оформить поступление товаров на склад на основании заказа, создать счетфактуру.

Поставщик – ООО «Родник», входящий № 120 , сч/ф – 155

Товар:

Гепатромбин Г Свечи №10 20 уп. по 123.31

ГепонФлакон+шприц+р-ль №1 10 уп. по 616.55

Гептрал Таблетки 400мг №20 10 уп. по 1974.39

Глицин Таблетки 100мг №50 50 уп. по 24.75

Глицирам Таблетки 50мг №50 20 уп. по 203.72

2. Сформировать цены.

#### **Зав. кафедрой, к.фарм.н. Ф.Н. Бидарова**

**Кафедра** фармации **Факультет** фармацевтический **Курс 4 семестр 7 Дисциплина цифровые технологии в фармации**

# **Ситуационная задача № 4**

Используя конфигурацию «1С:Торговля и склад»:

1. Оформить поступление товаров на склад: поставщик - «Родник», входящий  $N_2$  45, сч/ф – 55 (оформить документы: «поступление ТМЦ», «счет-фактура полученный»). Товары:

Венен Капсулы №20 10 уп. по 172.75

ВензаКапли 20мл 10 уп. по 265.10

Венитан Крем 1% 50г 10 уп. по 145.20

Венолайф Гель 40г 10 уп. по 134.20

Венолгон гель д/ног 100мл 10 уп. по 38.94

2. Переместить полученные товары на розничный склад по розничным ценам.

### **Зав. кафедрой, к.фарм.н. Ф.Н. Бидарова**

**высшего образования «Северо-Осетинская государственная медицинская академия» Министерства здравоохранения Российской Федерации**

**Кафедра** фармации **Факультет** фармацевтический **Курс 4 семестр 7 Дисциплина цифровые технологии в фармации**

# **Ситуационная задача № 5**

1. С помощью конфигурации «1С: Торговля и склад» выполнить следующее: Реализовать ЧП Иванову:

1. Арбидол Капсулы 100мг №10 30 уп.

2. Аргосульфан Крем 15г 20 уп.

3. Ардуан Порошок д/инъекций 4мг 2мл №25+р-ль 10 уп.

4. Аримидекс Таблетки 1мг №28 10 уп.

5. Арифон Таблетки 2.5мг №30 20 уп.

Оформить оплату от ЧП Иванова и возврат препаратов: Аримидекс таблетки 1мг №28 10 уп. и Арифон таблетки 2.5мг №30 20 уп.

2. С помощью конфигурации «1С: Бухгалтерия» выполнить следующее:

Выдать под отчет Кононенко 10000 руб. для оплаты поставщику ООО «Родник».

Отчитаться авансовым отчетом. Вернуть остаток денег в кассу (2000 руб.).

3. С помощью конфигурации «1С: Зарплата и кадры» выполнить следующее:

Оформить отпуск Орловой Светлане Сергеевне с 01.12.09 г. по 15.12.09 г.

**Зав. кафедрой, к.фарм.н. Ф.Н. Бидарова**

**Кафедра** фармации **Факультет** фармацевтический **Курс 4 семестр 7 Дисциплина цифровые технологии в фармации**

# **Ситуационная задача № 6**

1. С помощью конфигурации «1С: Торговля и склад» выполнить следующее: Оформить доверенность на Иванова Сергея Александровича. Поставщик: ООО «Родник». Товар:

- 1. Гепатромбин Г Свечи №10 20 уп.
- 2. ГепонФлакон+шприц+р-ль №1 10 уп.
- 3. Гептрал Таблетки 400мг №20 10 уп.

**Зав. кафедрой, к.фарм.н. Ф.Н. Бидарова**

**Кафедра** фармации **Факультет** фармацевтический **Курс 4 семестр 7 Дисциплина цифровые технологии в фармации**

# **Ситуационная задача № 7**

С помощью конфигурации «1С: Бухгалтерия» выполнить следующее: Оформить поступление на склад от ООО «Фарма»:

- 1. Афлубин Капли 20мл 50 уп.
- 2. Ацикловир Мазь 5% 5г 30 уп.
- 3. АЦЦ 100 Таблетки шипучие 100мг №20 20 уп.
- 4. Баралгин М Таблетки №20 50 уп.
- 5. Бисакодил Таблетки 5мг №40 60 уп.

Оплатить поставщику через банк.

#### **Зав. кафедрой, к.фарм.н. Ф.Н. Бидарова**

**Кафедра** фармации **Факультет** фармацевтический **Курс 4 семестр 7 Дисциплина цифровые технологии в фармации**

# **Ситуационная задача № 8**

С помощью конфигурации «1С: Зарплата и кадры» выполнить следующее: Оформить приказ о приеме на работу от 01.11.09 г. на Миронову Анну Владимировну, выплатить заработную плату за ноябрь 2009 г.

**Зав. кафедрой, к.фарм.н. Ф.Н. Бидарова**

**Кафедра** фармации **Факультет** фармацевтический **Курс 4 семестр 7 Дисциплина цифровые технологии в фармации**

# **Ситуационная задача № 9**

1. Особенности работы в программе «Электронный заказ» ЦВ «Протек».

2. Используя программу «Таксировка и учет экстемпоральной рецептуры», протаксировать рецепт:

Rp: Dimedroli 0,2% - 10,0

D.S. Глазные капли

**Зав. кафедрой, к.фарм.н. Ф.Н. Бидарова**

**Кафедра** фармации **Факультет** фармацевтический **Курс 4 семестр 7 Дисциплина цифровые технологии в фармации**

# **Ситуационная задача № 10**

Создать заявку в программе «Электронный заказ» по программе ИНПРО-Фармрынок на 20 лекарственных препаратов.

**Зав. кафедрой, к.фарм.н. Ф. Н. Бидарова**

Критерии оценивания ситуационных задач:

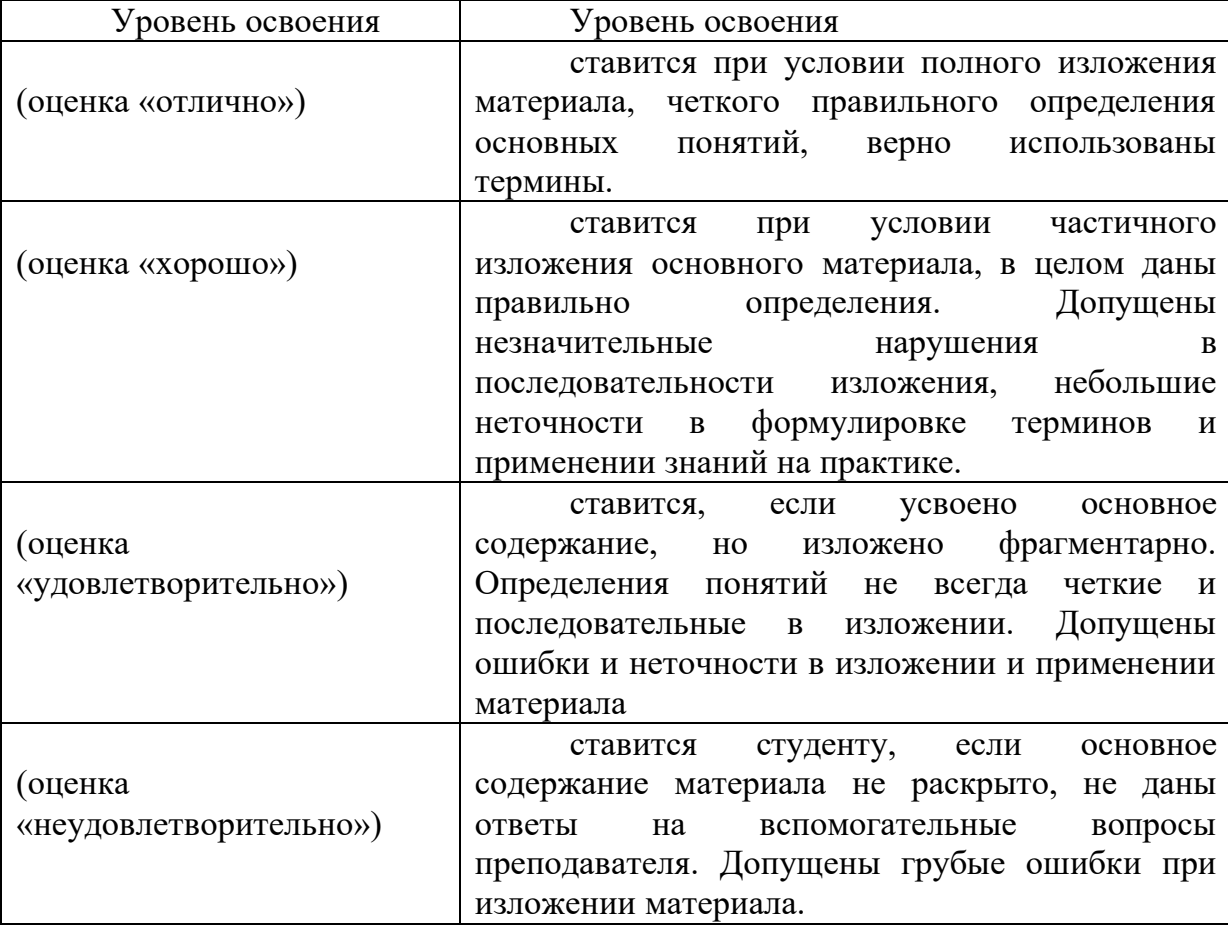

**Кафедра** фармации **Факультет** фармацевтический **Курс 4 семестр 7 Дисциплина цифровые технологии в фармации**

# **ДЕЛОВАЯ ИГРА №1 «ОДИН ДЕНЬ ИЗ ЖИЗНИ АПТЕКИ»**

#### *Студенты делятся на несколько групп, которые организуют свою*

#### *воображаемую «аптеку».*

*Цель деловой игры:* Повышение качества образовательного процесса, направленного на скорейшую адаптацию специалиста в современной аптеке.

#### *Вопросы для обсуждения:*

1. ИНПРО-Аптека. Памятка на кассу. ИНПРО-Аптека. Возврат по кассе. ИНПРО-ФармСклад. Ввод приходных документов вручную и с помощью электронных накладных.

2. ИНПРО-ФармСклад. Взаимодействие с бухгалтерскими программами.

3. ИНПРО-ФармСклад. Дисконтные карты.

4. ИНПРО-ФармСклад. Инструкция по формированию торговых надбавок.

5. ИНПРО-ФармСклад. Настройка контрольных алгоритмов. Формирование расходных документов.

6. ИНПРО-ФармСклад. Передача внутренних электронных накладных.

7. ИНПРО-ФармСклад. Проведение инвентаризации.

Необходимость создания единой команды для хорошего ведения бизнеса. Для проведения игры студенты должны:

– ознакомится с терминами;

– изучить памятки по обсуждаемым вопросам;

–разобрать ситуационные задачи по обсуждаемым темам.

Студенты должны уметь:

– четко и ясно ставить цель;

– четко выражать мысль;

– аргументировать свои ответы.

#### *Суть игры:*

*Студенты в командах соревнуется в решении различных ситуационных задач (вопросы для обсуждения), встречаемых каждый день на рабочем месте провизора, по разные стороны прилавка (т.е. в первом туре одна команда выступает в роли* 

# *провизора-первостольника, а вторая в роли пациента, во втором туре роли меняются, соответственно, и задачи тоже).*

Игра завершается подведением итогов, анализом исполнения роли участников игры.

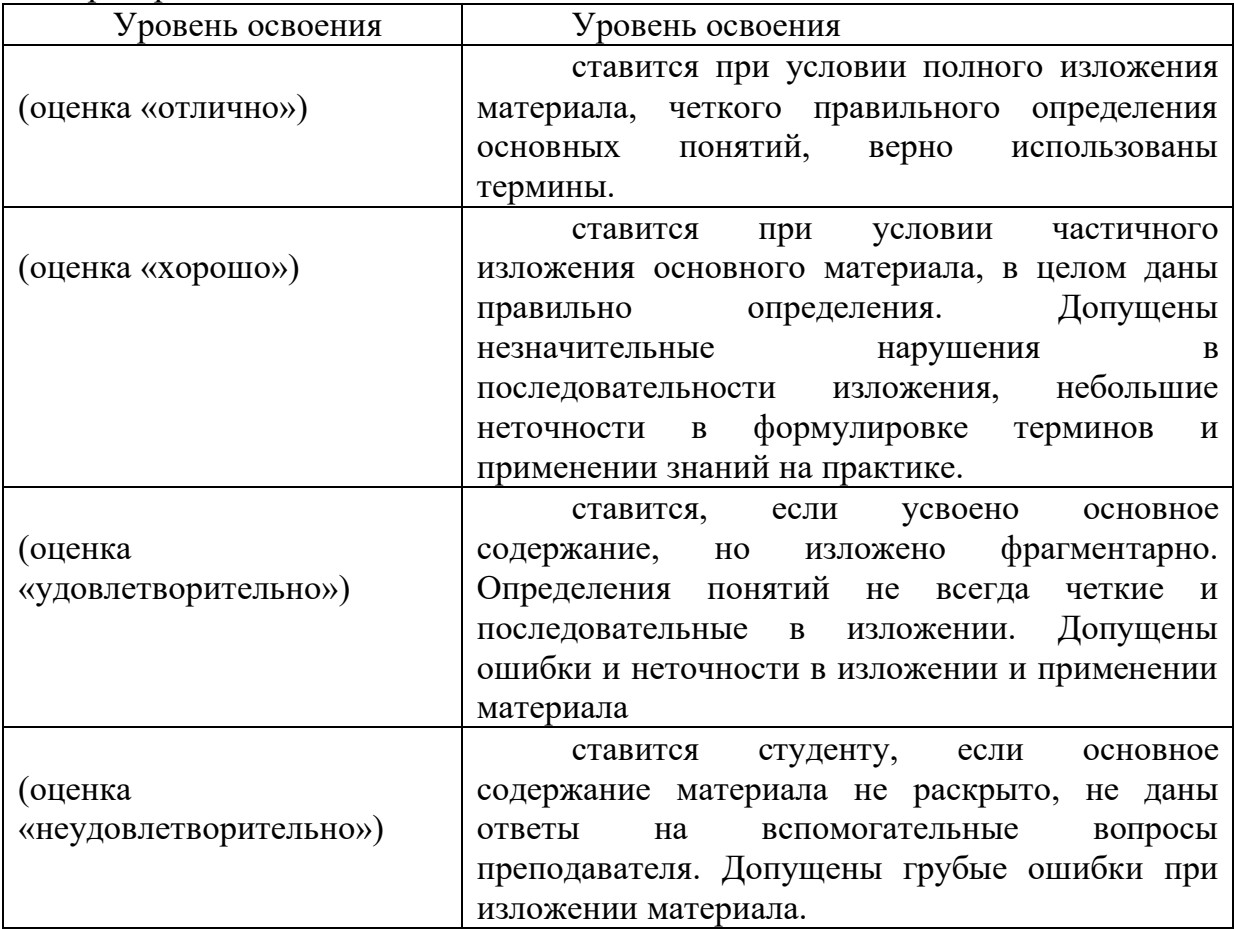

Критерии оценивания:

#### **№ФАРМ-18**

#### **Федеральное государственного бюджетного образовательного учреждение высшего образования «Северо-Осетинская государственная медицинская академия» Министерства здравоохранения Российской Федерации**

**Кафедра** \_\_\_\_\_\_\_\_\_\_фармации\_\_\_\_\_\_\_\_\_\_\_\_\_\_\_\_\_\_\_

#### **Эталоны тестовых заданий**

#### **по дисциплине «Цифровые технологии в фармации»**

основной профессиональной образовательной программы высшего образования – программы специалитета по специальности 33.05.01 Фармация, утвержденной 24.05.2023 г.

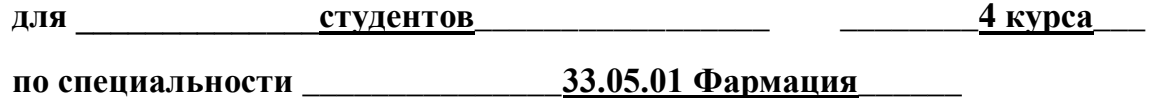

**г. Владикавказ 2023 г.**

# **Оглавление**

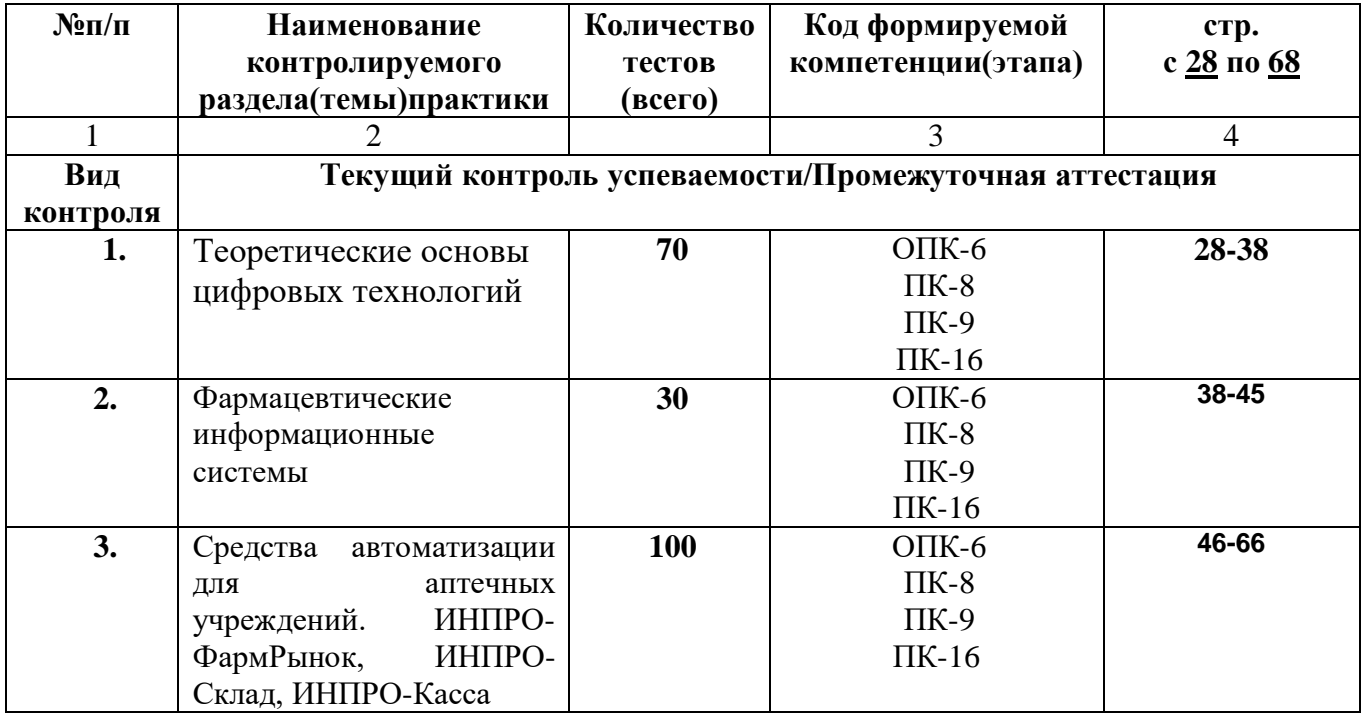

## Эталоны тестовых заданий по цифровым технологиям в фармации для

### студентов фармацевтического факультета (4 курс)

# **4 KYPC, 7 CEMECTP**

1. Правилами техники безопасности разрешают вскрывать

Выберите один из 4 вариантов ответа:

1) вентилятор

2) блок питания

3) системный блок

4) монитор

2. Сведения об объектах и явлениях окружающей среды, которые воспринимают информационные системы в процессе работы

Выберите один из 4 вариантов ответа:

1) символ

2) информация

3) информатика

4) знания

3. В качестве единицы информации принимают

Выберите один из 4 вариантов ответа:

1) Бит

2) Джоуль

 $3)$  O<sub>M</sub>

4) Вольт

4. Свойством информации не является Выберите один из 4 вариантов ответа:

1) Достоверность

2) Точность

3) Доступность

4) Стоимость

5. К устройству ввода информации с листа относится Выберите один из 4 вариантов ответа:

1) монитор

2) принтер

3) клавиатура

4) сканер

6. Устройство, выполняющее функции видеоконтроллера, видеопроцессора и видеопамяти

Выберите один из 4 вариантов ответа:

1) видеокарта

2) звуковая карта

3) монитор

 $4)$ ЭЛТ

7. Сенсорная пластина, реагирующие на движение пальца пользователя по поверхности

Выберите один из 4 вариантов ответа:

- 1) джойстик
- 2) пенмаус
- 3) трекбол
- 4) тачпад

8. Персональный компьютер это

Выберите один из 4 вариантов ответа:

1) универсальное устройство обработки информации

2) устройство хранения информации

3) устройство поиска информации

4) устройство для набора текста

9. Устройство, в котором находится винчестер

Выберите один из 4 вариантов ответа:

1) клавиатура

2) системный блок

- 3) оперативная память
- 4) принтер

10. Операционные системы, утилиты, драйверы относятся к классу

Выберите один из 4 вариантов ответа:

1) прикладное программное обеспечение специального назначения

 $2)$  игры

3) системы программирования

4) системное программное обеспечение

11. Устройство для обмена информацией с другим компьютером через телефонную сеть:

Выберите один из 4 вариантов ответа:

- 1) модем
- 2) колонки
- 3) клавиатура
- 4) принтер

12. Папка, в которую временно попадают удалённые объекты Выберите один из 4 вариантов ответа:

- 1) Корзина
- 2) Оперативная
- 3) Портфель
- 4) Блокнот
- 13. Текущий диск это ...

Выберите один из 4 вариантов ответа:

- 1) диск, с которым пользователь работает в данный момент времени
- 2) CD-ROM
- 3) жесткий диск
- 4) диск, в котором хранится операционная система

14. Графическая среда, на которой отображаются объекты и элементы управления Windows

Выберите один из 4 вариантов ответа:

1) пуск

2) окно

3) меню

4) рабочий стол

15. На экран монитора следует смотреть

Выберите один из 4 вариантов ответа:

1) снизу вверх

2) сверху вниз

- 3) под углом
- 4) не имеет значения

16. Все вопросы связанные с определенными операциями над информацией называются

Выберите один из 4 вариантов ответа:

- 1) политические процессы
- 2) судебные процессы
- 3) технологические процессы
- 4) информационные процессы

17. Правильная последовательность единиц измерения количества информации Выберите один из 4 вариантов ответа:

1) Килобайт, Мегабайт, Байт, Гигабайт

2) Мегабайт, Байт, Килобайт, Гигабайт

3) Байт, Килобайт, Мегабайт, Гигабайт

4) Байт, Мегабайт, Гигабайт, Килобайт

18. Набор микросхем, предназначенных для временного хранения данных, когда компьютер включен

Выберите один из 4 вариантов ответа:

1) процессор

2) ПЗУ

3) чипсет

4) оперативная память

19. Несколько десятков дисков, размещенных на одной оси, заключённых в металлический корпус и вращающихся с большой угловой скоростью

Выберите один из 4 вариантов ответа:

1) флэш-карта

2) лазерный диск

3) дискета

4) жесткий магнитный диск

20. На автоматический набор заглавных букв указывает индикатор

Выберите один из 4 вариантов ответа:

1) Num Lock

2) Caps Lock

3) Scroll Lock

4) PauseBreak

21. По системе гигиенических требований при работе на клавиатуре угол между плечом и предплечьем должен составлен

Выберите один из 4 вариантов ответа:

1) не имеет значения

2) 100-150

3) 1000-1100

4) 900-950

22. Информация не может быть представлена в

Выберите один из 4 вариантов ответа:

1) звуковом формате

2) графическом формате

3) текстовом формате

4) реальном формате

23. Дисциплина, изучающая структуру и общие свойства информации Выберите один из 4 вариантов ответа:

1) информатика

2) информационная автоматика

3) информация

4) кибернетика

24. Для кодирования одного символа алфавита клавиатуры используется Выберите один из 4 вариантов ответа:

1) 1 Байт

2) 3 Байта

3) 5 Байтов

4) 4 Байта

25. В базовую конфигурацию персонального компьютера не входит Выберите один из 4 вариантов ответа:

1) системный блок

2) сканер

3) клавиатура

4) мышь

26. Основная плата персонального компьютера

Выберите один из 4 вариантов ответа:

1) оперативная

2) печатающая

3) информационная

4) материнская

27. Печатающее устройство Выберите один из 4 вариантов ответа:

1) джойстик

2) сканер

3) принтер

4) модем

28. Основная микросхема, выполняющая большинство математических и логических операций

Выберите один из 4 вариантов ответа:

1) процессор

2) ПЗУ

3) чипсет

4) оперативная память

29. Windows - это:

Выберите один из 4 вариантов ответа:

1) операционная система

2) вспомогательная программа

3) служебная программа

4) прикладной пакет общего назначения

30. В зоне заголовка окна кнопка означает:

Выберите один из 4 вариантов ответа:

1) «свернуть»

2) «развернуть-восстановить»

3) «переключиться в другое окно»

4) «закрыть»

31. В зоне заголовка окна кнопка означает:

Выберите один из 4 вариантов ответа:

1) «свернуть»

2) «развернуть-восстановить»

3) «переключиться в другое окно»

4) «закрыть»

32. В зоне заголовка окна кнопка означает:

Выберите один из 4 вариантов ответа:

- 1) «свернуть»
- 2) «развернуть-восстановить»

3) «переключиться в другое окно»

4) «закрыть»

33. Контекстное меню вызывается:

Выберите один из 4 вариантов ответа:

1) Щелчком правой клавишей мыши

2) Щелчком левой клавишей мыши

3) Двойным щелчком левой клавиши мыши

4) Двойным щелчком правой клавиши мыши

34. Файл - это...

Выберите один из 4 вариантов ответа:

1) единица измерения информации

2) программа в оперативной памяти

3) текст, распечатанный на принтере

4) программа или данные на диске, имеющие имя

35. Экран монитора называют:

Выберите один из 4 вариантов ответа:

- 1) Окно Windows
- 2) Рабочий стол Windows
- 3) Панель Windows
- 4) Обои Windows

36. Ярлык - это:

Выберите один из 4 вариантов ответа:

- 1) Часть файла
- 2) Название программы и документа
- 3) Ссылка на программу или документ
- 4) Ценник

37. Как переместить окно?

Выберите один из 4 вариантов ответа:

1) Навести мышь на границу и перетащить

2) Навести мышь на статус-строку и перетащить

3) Навести мышь на заголовок окна и перетащить

4) Навести мышь на центр окна и перетащить

38. Как пользоваться полосами прокрутки?

Выберите один из 4 вариантов ответа:

1) щелкать по

2) в системном меню выбрать «Переместить»

3) использовать клавишу TAB

4) совместно использовать клавишу TAB, клавиши стрелка вниз и стрелка вверх

39. Значок «Компьютер» служит для:

Выберите один из 4 вариантов ответа:

- 1) выхода в сеть Интернет
- 2) доступа к устройствам компьютера
- 3) доступа к документам пользователей
- 4) выключения компьютера

40. Кнопка «Пуск» служит для:

Выберите один из 4 вариантов ответа:

- 1) доступа к основным командам, сгруппированным в виде меню
- 2) для включения компьютера
- 3) для подключения компьютера к сети Интернет и отключения от нее
- 4) выключения компьютера

41. Поименованная совокупность файлов и подкаталогов - это: Выберите один из 4 вариантов ответа:

- 1) файл
- 2) папка
- 3) ярлык
- 4) программа

42. Файл, содержащий ссылку на представляемый объект: Выберите один из 4 вариантов ответа:

- 1) документ
- 2) папка
- 3) ярлык
- 4) приложение

43. Меню, которое появляется при нажатии на кнопку Пуск: Выберите один из 4 вариантов ответа:

- 1) главное меню
- 2) контекстное меню
- 3) основное меню
- 4) системное меню

44. Вторая строка любого открытого окна:

Выберите один из 4 вариантов ответа:

- 1) главное меню
- 2) контекстное меню
- 3) меню
- 4) системное меню

45. Устройством для ввода данных, команд в персональном компьютере является: Выберите один из 4 вариантов ответа:

1) системный блок

- 2) клавиатура
- 3) джойстик
- 4) принтер

46. Для чего используется кнопка Enter в программе Word?

Выберите один из 3 вариантов ответа:

1) переход на новую строку

2) переход на новую страницу

3) переход на новый абзац

47. Чтобы выделить абзац целиком нужно:

Выберите один из 3 вариантов ответа:

1) щелкнуть на нем мышкой два раза

2) щелкнуть мышкой на полосе выделения при нажатой клавише Ctrl

3) дважды щелкнуть по полосе выделения

48. Какая команда помещает выделенный фрагмент текста в буфер без удаления? Выберите один из 3 вариантов ответа:

1) копировать

2) вырезать

3) вставить

49. Какой из маркеров горизонтальной координатной линейки служит для установки отступа простой строки?

Выберите один из 3 вариантов ответа:

1) верхний

2) нижний левый

3) нижний правый

50. MicrosoftWord позволяет:

Выберите один из 8 вариантов ответа:

1) автоматически проверять орфографию и получать подсказки при выборе синонимов

2) задавать анимацию текста

3) подготавливать доклады в виде презентаций

4) строить сводные таблицы и отчеты

5) автоматически составлять оглавление и алфавитный указатель

6) фильтровать данные в документе

7) вводить и редактировать таблицы и формулы с отображением их на экране в том виде, в каком они будут напечатаны

8) осуществлять автоматическую регистрацию документа

51. Назовите основную функцию элемента экрана MS Word "полосапрокрутки" Выберите один из 4 вариантов ответа:

1) отображение названия приложения и текущего документа

2) перемещение по документу

3) содержит справочную информацию о документе

4) содержит кнопки наиболее часто использующихся команд

52. Назовите основную функцию элемента экрана MS Word "Рабочее поле". Выберите один из 3 вариантов ответа:

1) здесь отображается название программы и текущего документа

2) здесь отображается документ для ввода текста и редактирования

3) здесь отображаются параметры открытого документа

53. Назовите основную функцию элемента экрана MS Word "Строка заголовка". Выберите один из 4 вариантов ответа:

1) отображает первую строку документа для ввода текста и редактирования

2) содержит кнопки наиболее часто использующихся команд

3) отображает сведения о документе и состоянии клавиш

4) отображает название программы и текущего документа

54. Назовите основную функцию элемента экранаMSWord "Линейки". Выберите один из 3 вариантов ответа:

1) содержит кнопки наиболее часто использующихся команд

2) содержит название программы и текущего документа

3) показывает границы полей, положение и типы табуляторов, и параметры формата абзаца

55. При наведении курсора мышки на значок команды на ленте или панели инструментов появляется

Выберите один из 3 вариантов ответа:

- 1) всплывающее меню, в котором можно выбрать команду
- 2) всплывающая подсказка о назначении данного инструмента

3) справка о документе

56. Как сохранить вновь созданный документ?

Выберите один из 4 вариантов ответа:

1) использовать команду Создать

2) использовать команду Сохранить

3) использовать команду Закрыть

4) использовать команду Отправить

57. Как сохранить ранее созданный документ под другим именем?

Выберите один из 4 вариантов ответа:

1) использовать команду Сохранить

2) использовать команду Отправить

3) использовать команду Создать

4) использовать команду Сохранить как

58. Чтобы применить команду форматирования шрифта к абзацу необходимо... Выберите один из 4 вариантов ответа:

- 1) навести курсор мыши на абзац
- 2) установить текстовый курсор в данный абзац
- 3) выделить весь документ
- 4) выделить абзац

59. Чтобы применить команду форматирования к абзацу нужно...

Выберите один из 4 вариантов ответа:

1) навести курсор мыши на абзац

2) установить текстовый курсор в данный абзац

3) выделить весь документ

4) выделить абзац

60. Как быстро выделить предложение в тексте?

Выберите один из 3 вариантов ответа:

1) дважды щелкнуть текс

2) переместить указатель к левому краю строки так, чтобы он превратился в стрелку, направленную вправо, после чего щелкнуть кнопкой мыши

3) удерживая нажатой клавишу CTRL, щелкнуть по любому слову в предложении

61. Как быстро выделить текст в конец строки с помощью клавиш клавиатуры? Выберите один из 3 вариантов ответа:

1) SHIFT+HOME

2) SHIFT+END

3) SHIFT+СТРЕЛКАВПРАВО

62. Как изменить расстояние между буквами в тексте?

Выберите один из 3 вариантов ответа:

1) применить соответствующий шрифт

2) изменить интервал

3) изменить масштаб

63. Как закрыть документ?

Выберите один из 4 вариантов ответа:

1) использовать команду Сохранить

2) использовать команду Закрыть

3) использовать команду Отправить

4) использовать команду Сохранить как

64. Как влияет увеличение масштаба отображения документа на печать документа?

Выберите один из 4 вариантов ответа:

1) увеличивает размер шрифта при печати

2) никак не влияет

3) увеличивает размер рисунков при печати

4) требует изменения размеров страницы

65. Конкретная программа, способствующая решению какой-либо задачи в пределах данной проблемной области

Выберите один из 4 вариантов ответа:

1) операционная система

2) прикладная программа

3) драйвер

4) системная программа

66. Система, выполняющая функции хранения больших объемов информации и быстрого поиска требуемой информации

Выберите один из 4 вариантов ответа:

- 1) автоматизированная система
- 2) информационно-поисковая система

3) информационная система

4) инструментальная система

67. Программа, предназначенная для обработки текстовой информации Выберите один из 4 вариантов ответа:

1) Norton commander

2) Windows

3) Microsoft Word

4) Microsoft Excel

68. Для подготовки простых документов, деловых, писем, профессиональной документации большого объема с таблицами, формулами, графиками, рисунками используется

Выберите один из 4 вариантов ответа:

1) СУБД

2) табличный процессор

3) текстовый редактор

4) графический редактор

69. Системы обработки знаний в узко-специализированной области подготовки решений пользователей на уровне профессиональных экспертов

Выберите один из 4 вариантов ответа:

1) интегрированные пакеты

2) CASE-технология

3) экспертные системы

4) издательские системы

70. Пакет прикладных программ (ППП) общего назначения Выберите один из 4 вариантов ответа:

1) совокупность программных продуктов, предоставляющих пользователю дополнительные услуги в работе с компьютером и расширяющих возможности операционных систем

2) универсальные программные продукты, предназначенные для автоматизации разработки, и эксплуатации функциональных задач пользователя и информационных систем в целом

3) совокупность программно-аппаратных средств для диагностики и обнаружения ошибок в процессе работы вычислительной системы

комплекс специальных  $4)$ программных средств ДЛЯ управления вычислительными ресурсами персонального компьютера

71. Укажите команду, которая используется для вставки декоративного текста? Запишите ответ:

72. Команда служащая для вставки графических объектов для визуального представления информации?

Запишите ответ:

73. Команда, служащая для вставки полей, свойств документа, предварительно созданные отформатированные фрагменты?

Запишите ответ:

74. Команда, которая служит для вставки изображений из файла? Запишите ответ:

75. Во вкладке Формат, Работа с рисунками расположены команды:

Выберите несколько из 5 вариантов ответа:

- 1) изменения положения рисунка на странице
- 2) поворота и отражения рисунка
- 3) изменения размера изображения
- 4) эффектов оформления для изображений
- 5) вставка рисунка

76. Во вкладке Разметка страницы можно:

Выберите несколько из 6 вариантов ответа:

- 1) изменить общий вид документа, в том числе цвета, шрифты и эффекты
- 2) вставить скрытый текст позади содержимого страницы
- 3) вставить формулы, символы
- 4) изменить цвет фона страницы
- 5) добавить или изменить границы страницы
- 6) изменить набор цветов для текущей темы

77. Укажите команды, которые находятся во вкладке Работа с таблицами Макет Выберите несколько из 5 вариантов ответа:

- 1) изменения стилей таблицы
- 2) вставка дополнительных строк в таблицу
- 3) вставки дополнительных столбцов в таблицу
- 4) удаления строк и столбцов из таблицы
- 5) нарисовать таблицу

78. Перечислите команды, которые находятся во вкладке Работа с рисунками SmartArt Конструктор

Выберите несколько из 4 вариантов ответа:

- 1) изменения макета уже созданного рисунка SmartArt
- 2) изменения стиля рисунка SmartArt
- 3) добавления новой фигуры в созданный рисунок SmartArt
- 4) оформления отдельных фигур в созданном рисунке SmartArt

79. Перечислите команды, которые расположены во вкладке Работа с диаграммами Конструктор

Выберите несколько из 4 вариантов ответа:

- 1) для изменения данных в созданной диаграмме документа
- 2) изменения макета созданной диаграммы
- 3) настройки осей диаграммы
- 4) изменения стиля созданной диаграммы

80. Перечислите элементы и объекты, которые можно скрыть в окне MicrosoftWord 2007

Выберите несколько из 5 вариантов ответа:

- 1) Лента
- 2) Сетка
- 3) Маштаб
- 4) Линейка
- 5) Структура

81. С помощью команды Исправления вкладки Рецензирование мы можем Выберите несколько из 4 вариантов ответа:

- 1) изменить рецензента документа
- 2) изменить параметры внесения исправлений
- 3) сравнить две версии одного документа
- 4) посмотреть всех рецензентов, вносивших исправления в документ

82. Установить соответствие между типом диаграммы и кнопкой:

Укажите соответствие для всех 4 вариантов ответа:

- 1) график
- 2) точечная
- 3) круговая
- 4) кольцевая

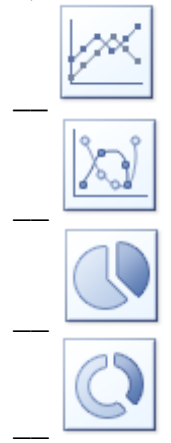

83. КНОПКИ НА ПАНЕЛИ ИНСТРУМЕНТОВ «Word»:

Укажите соответствие для всех вариантов ответа:

Укажите соответствие для всех 5 вариантов ответа:

1) название диаграммы

- 2) название осей
- 3) легенда
- 4) подписи данных
- 5) таблица данных

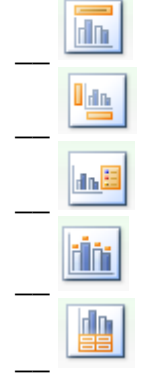

## 84. КНОПКИ НА ПАНЕЛИ ИНСТРУМЕНТОВ «Word»:

Укажите соответствие для всех вариантов ответа:

Укажите соответствие для всех 7 вариантов ответа:

1) список

- 2) процесс
- 3) цикл
- 4) иерархия
- 5) связь
- 6) матрица
- 7) пирамида
- $\overset{\circ}{\phantom{0}}\equiv$  $\overline{\phantom{a}}$ 000  $\overline{\phantom{a}}$  $\overline{\phantom{a}}$ 홊

 $\overline{\phantom{a}}$ lfe,  $\overline{\phantom{a}}$ 

⊕  $\overline{\phantom{a}}$ A

 $\overline{\phantom{a}}$ 

85. КНОПКИ НА ПАНЕЛИ ИНСТРУМЕНТОВ «Word»:

Укажите соответствие для всех вариантов ответа:

Укажите соответствие для всех 4 вариантов ответа:

- 1) объединить ячейки
- 2) разделить ячейки
- 3) разделить таблицу
- 4) автоподбор

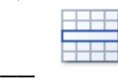

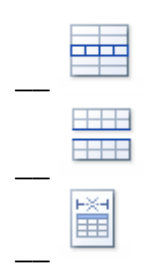

86. КНОПКИ НА ПАНЕЛИ ИНСТРУМЕНТОВ «Word»:

Укажите соответствие для всех вариантов ответа:

- Укажите соответствие для всех 4 вариантов ответа:
- 1) сортировка
- 2) повторить строки заголовков
- 3) преобразовать в текст
- 4) формула

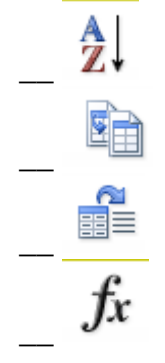

87. Установить соответствие между типом обтекания и кнопкой: Укажите соответствие для всех 5 вариантов ответа:

- 1) вокруг рамки
- 2) сверху и снизу
- 3) за текстом
- 4) перед текстом
- 5) по контуру

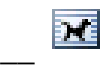

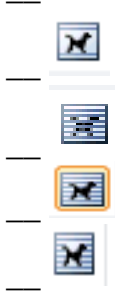

88. Установить соответствие между выравниваем фигур и кнопкой: Укажите соответствие для всех 3 вариантов ответа:

- 1) выровнять по центру
- 2) выровнять по середине
- 3) распределить по горизонтали

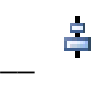

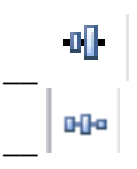

89. Укажите последовательность действий при создании таблицы Укажите порядок следования всех 5 вариантов ответа:

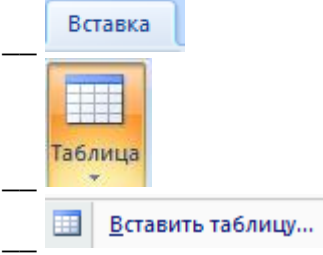

\_\_ Указать количество столбцов и строк таблицы

\_\_ Щелкнуть ОК

90. Выберите способы создания таблицы

Выберите несколько из 5 вариантов ответа:

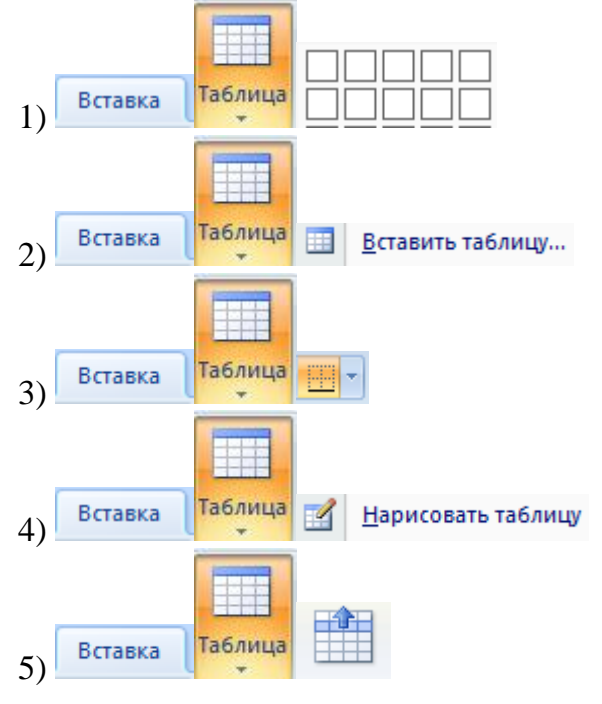

91. Укажите группы команд, расположенные во вкладке Конструктор, Работа с таблицами

Выберите несколько из 6 вариантов ответа:

1) Нарисовать границы

2) Размер ячейки

- 3) Выравнивание
- 4) Строки и столбцы
- 5) Параметры стилей таблиц
- 6) Стили таблиц

92. Укажите группы команд, расположенные во вкладке Макет, Работа с таблинами

Выберите несколько из 6 вариантов ответа:

1) Нарисовать границы

- 2) Размер ячейки
- 3) Выравнивание
- 4) Строки и столбцы
- 5) Параметры стилей таблиц
- 6) Стили таблиц

93. Установите соответствие между кнопками и командами Укажите соответствие для всех 4 вариантов ответа:

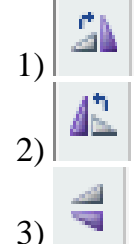

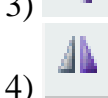

повернуть вправо на 900

- повернуть влево на 900
- отразить сверху вниз
- \_ отразить слева на право

94. Пересечение строки и столбца таблицы образует Запишите ответ:

95. Для создания таблицы из имеющегося текста используется команда Запишите ответ:

96. Сопоставьте группы фигур Укажите соответствие для всех 4 вариантов ответа:

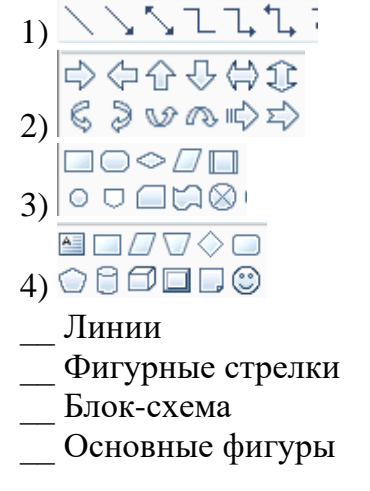

97. В качестве заливки фигуры можно выбрать Выберите несколько из 4 вариантов ответа: 1) цвет

98. Инструмент позволяет Запишите ответ:

99. Команда вставки позволяющая внедрить, связать фрагмент из другой программы

Запишите ответ:

2) контур  $3)$  текстуру  $\overline{4}$ ) градиент

100. Документ состоящий из объектов вставленных из других программ 

1. Систематизация приемов и методов работы с аппаратными и программными средствами вычислительной техники является основной задачей предмета

Запишите ответ:

2. Укажите соответствие между устройствами и их назначением

- Укажите соответствие для всех 5 вариантов ответа:
- 1) дигитайзер
- 2) монитор
- 3) Flash-память
- 4) модем
- 5) тачпад
- \_\_ устройство ввода данных
- \_\_ устройства вывода данных
- \_ устройство хранения данных
- по устройство обмена данными
- \_ устройство командного управления

3. Приведите в соответствие фрагмент текста и способ его выделения

- Укажите соответствие для всех 4 вариантов ответа:
- 1) слово
- 2) строка
- 3) абзац
- 4) весь документ
- \_ двойной щелчок по символу
- одинарный щелчок слева на полосе
- \_ двойной щелчок слева на полосе выделения
- тройной щелчок слева на полосе выделения
- 4. Сопоставьте значок с командой

Укажите соответствие для всех 4 вариантов ответа:

- $1)$
- $2)$ <sup>14</sup>
- $3)$  **K**
- 
- $_4$   $\equiv$
- \_\_ Удалить фрагмент текста
- Выбор размера шрифта
- Написание букв полужирным
- \_ Выравнивание текста по центру

5. Укажите последовательность действий для установки отступов на странице Укажите порядок следования всех 5 вариантов ответа:

Щелкнуть по пункту Разметка страницы

Шелкнуть по кнопке

Щелкнуть по команде Настраиваемые поля

В окне запроса указать размер отступов

Щелкнуть ОК

6. Укажите последовательность выполнения команды «сохранить как» Укажите порядок следования всех 6 вариантов ответа:

Щелкнуть по кнопке

Выбрать команду Сохранить как...

Сделать текущим нужный диск

Открыть папку

Указать имя файла

Щелкнуть по кнопке Сохранить

7. Укажите последовательность действий открытия документа

Укажите порядок следования всех 6 вариантов ответа:

Щелкнуть по кнопке

Выбрать команду Открыть.

\_ Сделать текущим нужный диск

Открыть папку

Выбрать файл из перечня

Щелкнуть по кнопке Открыть

8. Укажите правильную последовательность единиц измерения количества информации

Укажите порядок следования всех 4 вариантов ответа:

Байт

Килобайт

Мегабайт

Гигабайт

9. Определите тип диска и запись информации

Укажите соответствие для всех 3 вариантов ответа:

1) CD-ROM и DVD-ROM

2) CD-R и DVD-R

3) CD-RW и DVD-RW

информация записана в процессе изготовления

- информация записывается один раз

информация записывается многократно

10. Основная плата персонального компьютера Запишите ответ:

11. Сопоставьте элементы окна программы Word Укажите соответствие для всех 4 вариантов ответа:

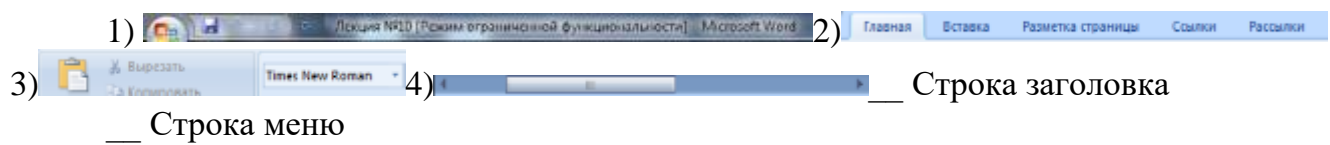

- Инструменты
- Горизонтальная полоса прокрутки

12. Сопоставьте кнопки выравнивания текста

Укажите соответствие для всех 4 вариантов ответа:

- $1) \equiv$
- $2) \equiv$
- $3) \equiv$
- $4)$   $\blacksquare$
- по левому краю
- по центру
- \_ по правому краю
- по ширине

13. Сопоставьте кнопки начертания шрифта

Укажите соответствие для всех 3 вариантов ответа:

- $1$   $\mathbb{R}$
- $2)$  K
- $3) \frac{q}{2}$
- 
- полужирный
- $KypC$ ив
- подчеркивание

14. Сенсорные пластины, реагирующие на движение пальца пользователя по поверхности

Запишите ответ:

15. Укажите соответствие между кнопками и их назначением Укажите соответствие для всех 4 вариантов ответа:

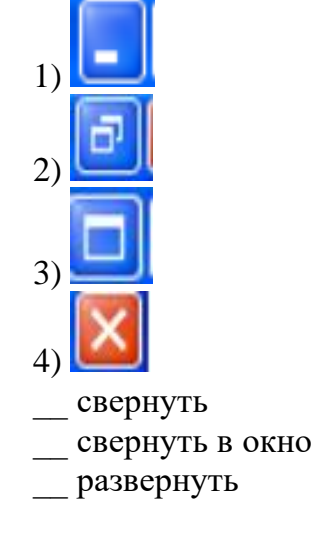

закрыть

16. Устройство, предназначенное для обмена информацией между удаленными компьютерами по каналам связи

Запишите ответ:

17. Выберите варианты оформления списка в документах MicrosoftWord. Выберите несколько из 6 вариантов ответа:

- 1) маркированные
- 2) упорядоченные
- 3) нумерованные
- 4) многоуровневые
- 5) двухуровневые
- 6) раскрывающиеся

18. Что называется форматированием?

Выберите несколько из 4 вариантов ответа:

- 1) изменение параметров сохранения документа
- 2) замена текста
- 3) изменение параметров шрифта
- 4) изменение параметров абзаца
- 19. Перечислите основные элементы окна MicrosoftWord 2007 Выберите несколько из 10 вариантов ответа:
- 1) рабочее поле
- 2) панель задач
- 3) срока заголовка
- 4) ленты, с вкладками команд
- 5) строка меню
- 6) панель инструментов
- 7) строка индикаторов
- 8) строка состояния
- 9) панель приложений
- 10) панель быстрого доступа

20. Как поместить информацию в буфер обмена?

Выберите несколько из 6 вариантов ответа:

- 1) использовать команду Вставить
- 2) использовать команду Копировать
- $3)$  Ctrl+V
- 4)  $Ctrl+X$
- $5)$  Ctrl+C
- 6) использовать команду Вырезать

21. КНОПКИ НА ПАНЕЛИ ИНСТРУМЕНТОВ «Word»:

Укажите соответствие для всех 3 вариантов ответа:

1) открыть

2) сохранить 3) вставить 4) создать ы

# 22. КНОПКИ НА ПАНЕЛИ ИНСТРУМЕНТОВ «Word»:

Укажите соответствие для всех 3 вариантов ответа:

- 1) цвет шрифта
- 2) вставить
- 3) добавить таблицу
- 4) междустрочный интервал

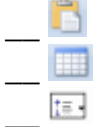

23. КНОПКИ НА ПАНЕЛИ ИНСТРУМЕНТОВ «Word»:

Укажите соответствие для всех 3 вариантов ответа:

- 1) по ширине
- 2) внешние границы
- 3) уменьшить отступ
- 4) цвет заливки
- $\Delta t$
- 
- $\Box$

24. Сопоставьте программы и типы прикладного программного обеспечения Укажите соответствие для всех 4 вариантов ответа:

- 1) электронная почта
- 2) текстовые и графические редакторы
- 3) математического программирования
- 4) ПО бухгалтерского учета
- ПОобщего назначения
- методо-ориентированное ПО
- проблемно-ориентированное ПО
- ПО для глобальных сетей

25. Пакет прикладных программ, предназначенный для создания и изменения текстов, документов, графических данных и иллюстраций

Запишите ответ:

26. Сопоставьте название программы и ее назначение

Укажите соответствие для всех 4 вариантов ответа:

- 1) Microsoft Word
- 2) Microsoft PowerPoint

3) Microsoft Access

4) MicrosoftExcel

- текстовый редактор

пабличный процессор

\_\_ система управления базами данных

программа создания презентаций

27. Программное обеспечение нацеленное на решение профессиональных задач пользователя

Запишите ответ:

28. Редактор, предназначенный для обработки графических документов, включая диаграммы, иллюстрации, чертежи, таблицы

Запишите ответ:

29. Системы обработки знаний вузкоспециализированной области подготовки решений пользователей на уровне профессиональных экспертов

Запишите ответ:

30. Программное средство, предназначенное для организации и ведения логически взаимосвязанных данных на машинном носителе, а также обеспечивающее доступ к данным

Запишите ответ:

31. Выберите правильный алгоритм запуска программы MicrosoftWord 2007 Выберите один из 4 вариантов ответа:

1) Пуск - Все программы - MicrosoftWord 2007

2) Пуск - Всепрограммы - MicrosoftOffice - MicrosoftWord 2007

3) Пуск - Все программы - Стандартные - MicrosoftWord 2007

4) Пуск - Программы - MicrosoftWord 2007

32. Основным объектом интерфейса окна программы MicrosoftWord 2007, на котором находятся основные команды, объединенные в логические группы, является...

Выберите один из 4 вариантов ответа:

1) лента

2) линейка

3) панель инструментов

 $(4)$  меню

33. Сколько основных вкладок в MicrosoftWord 2007?

Выберите один из 4 вариантов ответа:

 $1)6$ 

- 2) 7
- 3) 8
- 4) 9

34. С помощью какой вкладки можно настроить масштаб отображения документа?

Выберите один из 4 вариантов ответа:

1) вкладка Главная

2) вкладка Разметка страницы

- 3) вкладка Рецензирование
- 4) вкладка Вид

35. Верно ли утверждение:

"Вкладки ленты состоят из групп команд, объединенных по функциональности". Выберите один из 3 вариантов ответа:

- 1) да
- 2) нет
- 3) не знаю

36. Уже созданный документ MicrosoftWord 2007 можно открыть с помощью...

Выберите один из 4 вариантов ответа:

1) одинарного щелчка левой кнопки мыши

- 2) двойного щелчка левой кнопки мыши
- 3) одинарного щелчка правой кнопки мыши
- 4) двойного щелчка правой кнопки мыши

37. Расширением документов MicrosoftWord 2007 является...

Выберите один из 4 вариантов ответа:

- 1) .doc
- 2) .docx
- 3) .rtf
- 4) .txt

38. Укажите верный способ открытия окна настройки параметров программы MicrosoftWord 2007.

Выберите один из 3 вариантов ответа:

1) Кнопка Office - Подготовить - Параметры

- 2) Кнопка Office Параметры
- 3) Кнопка Office Сведения Параметры

39. Укажите верный способ копирования форматирования с одной части текста на другую.

Выберите один из 3 вариантов ответа:

1) Выделить фрагмент текста - команда Копировать - Поставить курсор, команда Вставить

2) Выделить фрагмент образец - команда Формат по образцу - Выделить фрагмент, к которому надо применить форматирование

3) Выделить фрагмент текста - команда Вырезать - Поставить курсор, команда

#### Вставить

40. С помощью какой команды контекстного меню можно перенести фрагмент текста из одной части документа в другую?

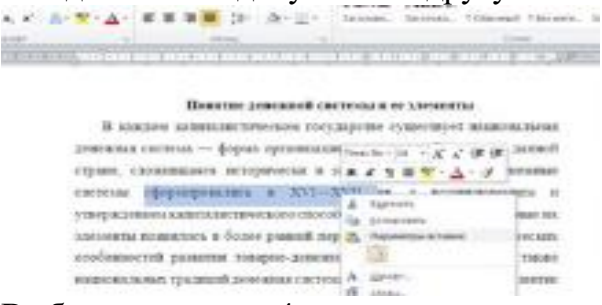

Выберите один из 4 вариантов ответа:

- 1) Вырезать
- 2) Копировать
- 3) Гиперссылка
- 4) Поиск

41. Данная команда (выделена на рисунке красным) позволяет...

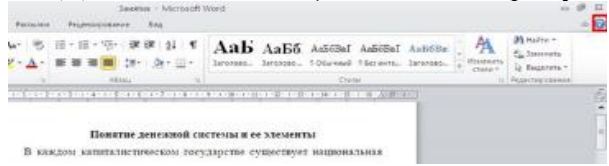

Выберите один из 4 вариантов ответа:

- 1) посмотреть справочную информацию
- 2) задать вопрос разработчикам
- 3) посмотреть часто задаваемые вопросы
- 4) проверить свои знания

42. Для создания отступа первой строки применяется клавиша...

Выберите один из 4 вариантов ответа:

- 1) Enter
- 2) Esc
- 3) Tab
- 4) Space

43. Используя какое сочетание клавиш можно отменить последнее выполненное действие?

Выберите один из 4 вариантов ответа:

- 1) Ctrl +  $Z$
- $2)$  Ctrl + A
- $3)$  Ctrl + C
- 4) Ctrl +  $V$

44. Используя какое сочетание клавиш можно выделить все данные в документе? Выберите один из 4 вариантов ответа:

- 1) Ctrl + Z
- $2)$  Ctrl + A
- $3)$  Ctrl + C

4) Ctrl +  $V$ 

45. Используя какое сочетание клавиш можно скопировать выделенные данные в буфер обмена?

Выберите один из 4 вариантов ответа:

- 1) Ctrl +  $Z$
- $2)$  Ctrl + A
- $3)$  Ctrl + C
- 4) Ctrl +  $V$

46. С помощью какой команды можно вставить границы для абзацев?

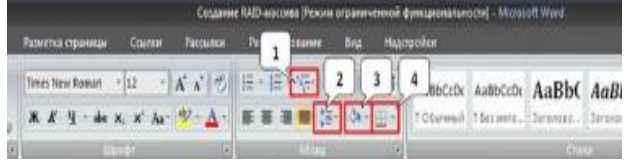

#### Выберите один из 4 вариантов ответа:

- 1) 1
- 2) 2
- 3) 3
- 4) 4

47. Команда изменения межстрочного интервала

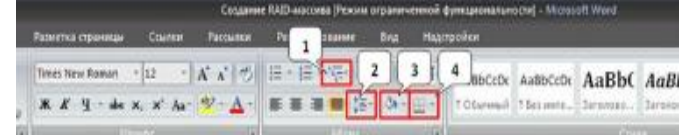

#### Выберите один из 4 вариантов ответа:

- 1) 1
- 2) 2
- 3) 3
- 4) 4

48. С помощью какой команды можно задать межстрочный интервал для абзаца?

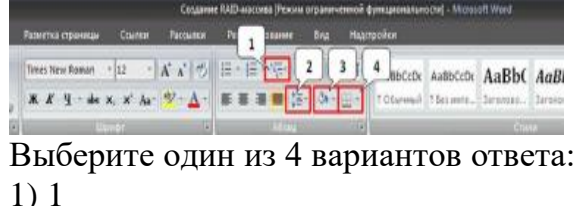

- 2) 2
- 3) 3
- 
- 4) 4

49. С помощью какой команды можно осуществить заливку строки, абзаца?

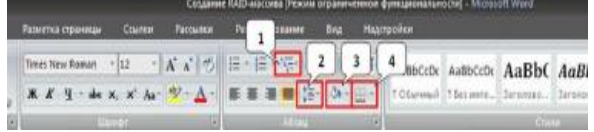

Выберите один из 4 вариантов ответа: 1) 1

- 2) 2
- 3) 3
- 4) 4

50. Укажите название команды, выделенной на рисунке цифрой 1.

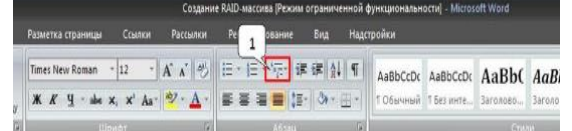

Выберите один из 4 вариантов ответа:

- 1) Маркеры
- 2) Нумерация
- 3) Многоуровневый список
- 4) Разноуровневый список

51. На какой вкладке находится команда, с помощью которой можно вставить рисунок в документ?

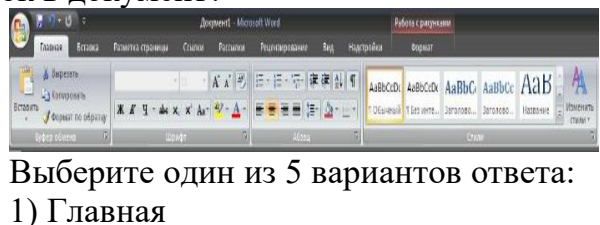

- 2) Вставка
- 3) Разметка страницы
- 4) Вид
- 5) Формат

52. На какой вкладке находится команда, с помощью которой можно изменить уже имеющийся рисунок на другой?

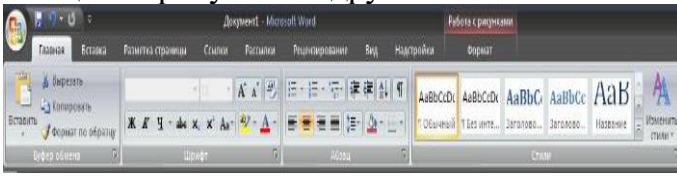

Выберите один из 5 вариантов ответа:

- 1) Главная
- 2) Вставка
- 3) Разметка страницы
- 4) Вид
- 5) Формат

53. С помощью какой команды контекстного меню можно заменить один рисунок на другой?

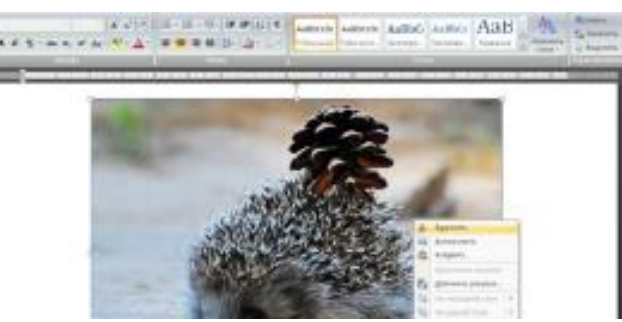

Выберите один из 5 вариантов ответа:

- 1) Вырезать
- 2) Копировать
- 3) Изменить рисунок
- 4) Вставить название...
- 5) Формат рисунка...

54. Чтобы появилась контекстная вкладка Формат Работа с рисунками необходимо...

Выберите один из 4 вариантов ответа:

1) выделить рисунок

- 2) поставить курсор рядом с рисунком
- 3) нажать клавишу F5
- 4) нажать клавишу F3

55. С помощью какой команды осуществляется вставка рисунков, фильмов, звуков и фотографий в MicrosoftWord 2007?

Выберите один из 4 вариантов ответа:

- 1) Клип
- 2) Рисунок
- 3) Картинка
- 4) Видеозапись

56. На какой вкладке расположена галерея стилей, применяемых для рисунков? Выберите один из 5 вариантов ответа:

- 1) Главная
- 2) Вставка
- 3) Разметка страницы
- 4) Вид
- 5) Формат

57. На скольких страницах появляется колонтитул при вставке колонтитула в документ, не имеющий титульной страницы?

Выберите один из 4 вариантов ответа:

1) На всех

- 2) На всех, кроме первой
- 3) Только на той, на которой вставляем колонтитул
- 4) Только на первой

58. Относятся ли номера страниц к колонтитулам?

Выберите один из 2 вариантов ответа:

1) Да

2) Нет

59. Сколько колонтитулов можно вставить в документ MicrosoftWord? Выберите один из 4 вариантов ответа:

- 1) 1
- 2) 2
- 3) 3
- 4) 4

60. Можно ли вставлять рисунки в колонтитулы? Выберите один из 2 вариантов ответа:

- 1) Да
- 
- 2) Нет

61. На какой вкладке находится команда изменения стилей таблицы?

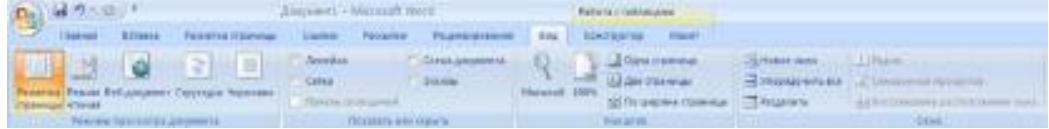

Выберите один из 5 вариантов ответа:

- 1) Главная
- 2) Вставка
- 3) Разметка страницы
- 4) Конструктор
- 5) Макет

62. Можно ли удалить таблицу с помощью клавиши Delete? Выберите один из 2 вариантов ответа:

- 1) да
- 2) нет

<del>63. На какой вкладке находится команда создания нового рисунка SmartArt?<br><sup>1</sup> **(and** the compart change and conservative conservative case and conservative case and the compartner and the compartner case and the compartn</del>

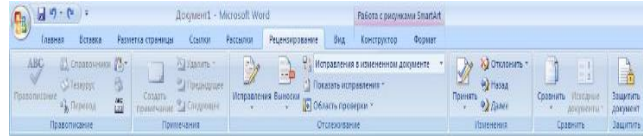

Выберите один из 4 вариантов ответа:

- 1) Главная
- 2) Вставка
- 3) Конструктор
- 4) Формат

64. На какой вкладке расположена команда вставки диаграммы в документ? Выберите один из 5 вариантов ответа:

- 1) Главная
- 2) Вставка
- 3) Конструктор
- 4) Макет
- 5) Формат

65. Можно ли в режиме просмотра Структура просматривать документ для быстрого редактирования текста?

Выберите один из 2 вариантов ответа:

- 1) Да
- 2) Нет

66. С помощью какой команды вкладки Рецензирование включается режим отслеживания исправлений?

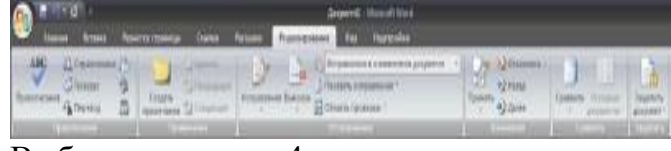

Выберите один из 4 вариантов ответа:

- 1) Исправления в измененном документе
- 2) Исправления
- 3) Показать исправления
- 4) Область проверки

#### 67. Команда Защитить документ позволяет...

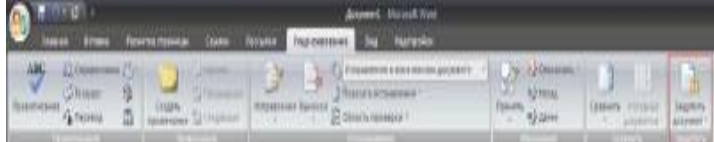

Выберите один из 4 вариантов ответа:

- 1) Установить пароль на открытие документа
- 2) Установить пароль на сохранение документа
- 3) Ограничить редактирование документа
- 4) Установить пароль безопасности

68. Какая команда в группе Подготовить позволяет запретить редактирование документа?

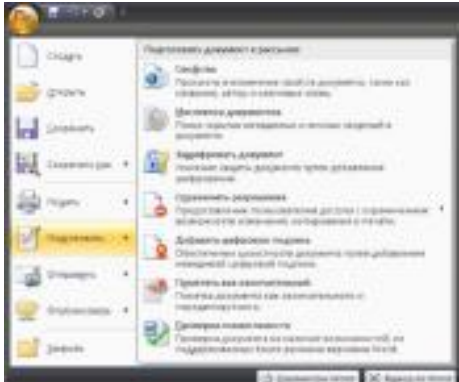

Выберите один из 4 вариантов ответа:

- 1) Зашифровать документ
- 2) Ограничить разрешения
- 3) Добавить цифровую подпись
- 4) Пометить как окончательный

69. Какая команда группы Подготовить позволяет проверить документ на наличие скрытых метаданных и личных сведений?

Выберите один из 4 вариантов ответа:

- 1) Свойства
- 2) Инспектор документов
- 3) Пометить как окончательный
- 4) Проверка совместимости

70. Какая команда группы Подготовить позволяет просмотреть и изменить, например, такие элементы документа как название, автор, ключевые слова?

Выберите один из 4 вариантов ответа:

- 1) Свойства
- 2) Инспектор документов
- 3) Пометить как окончательный
- 4) Проверка совместимости

71. Какая команда группы Подготовить позволяет просмотреть документ на наличие возможностей, не поддерживаемых более ранними версиями MicrosoftWord?

Выберите один из 4 вариантов ответа:

1) Свойства

2) Инспектор документов

- 3) Пометить как окончательный
- 4) Проверка совместимости

72. С помощью какого значка на рабочем столе запускается программа Word? Выберите один из 4 вариантов ответа:

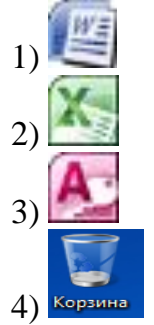

73. Какой клавишей можно удалить символ слева от курсора (т.е. перед ним)? Выберите один из 4 вариантов ответа:

- 1) Delete
- 2) Enter
- $3) \leftarrow (Backspace)$
- 4) Shift

74. Какой клавишей можно удалить символ справа от курсора (т.е. после него)? Выберите один из 4 вариантов ответа:

- 1) Delete
- 2) Enter
- $3 \rightarrow$  (Backspace)
- 4) Shift

75. Рядом с названием какой группы нужно нажать на кнопку и чтобы появилось диалоговое окно, где можно установить красную строку

Выберите один из 4 вариантов ответа:

- 1) Абзац
- 2) Шрифт
- 3) Буфер обмена
- 4) Стили

76. Рядом с названием какой группы нужно нажать на кнопку и чтобы появилось диалоговое окно, где можно установить разреженность текста

Выберите один из 4 вариантов ответа:

1) Абзац

- 2) Шрифт
- 3) Буфер обмена
- 4) Стили

77. Какая вкладка отвечает за настройку параметров страницы? Выберите один из 4 вариантов ответа:

- 1) Главная
- 2) Вставка
- 3) Разметка страницы
- 4) Вид

78. Какая кнопка не находится на вкладке «Разметка страницы»: Выберите один из 4 вариантов ответа:

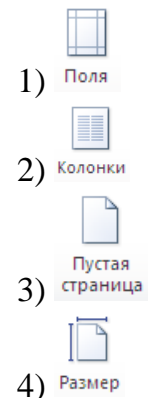

79. Какой способ запуска программы не правильный? Выберите один из 3 вариантов ответа:

1) Двойной щелчок по кнопке на рабочем столе.

- 2) Пуск → Все программы → Стандартные → MicrosoftWord 2007
- 3) Пуск  $\rightarrow$  Все программы $\rightarrow$ MicrosoftOffice  $\rightarrow$  MicrosoftWord 2007

80. Какой ориентации листа нет?

Выберите один из 3 вариантов ответа:

- 1) Книжная
- 2) Журнальная
- 3) Альбомная

81. Какое приложение не является текстовым редактором? Выберите один из 4 вариантов ответа:

1) Блокнот

2) Word Pad

3) Paint

4) Microsoft Word 2007

#### 82. Как называется эта строка?

 $W: H7.01$ Выберите один из 4 вариантов ответа:

1) строка состояния

2) строка меню

3) строка заголовка

4) панель инструментов

83. В ряду "символ" - ... - "строка" - "фрагмент текста" пропущено: Выберите один из 4 вариантов ответа:

1) "текст"

2) "слово"

3) "абзац"

4) "страница"

84. Символ, вводимый с клавиатуры при наборе, отображается на экране дисплея в позиции, определяемой:

Документ1 - Microsoft Word

 $-11-2$ 

Выберите один из 4 вариантов ответа:

1) положением курсора

2) задаваемыми координатами

3) адресом

4) положением предыдущей набранной букве

85. Текст, набранный в текстовом редакторе, хранится на внешнем запоминающем устройстве:

Выберите один из 4 вариантов ответа:

1) директории

2) таблицы кодировки

3) в виде файла

4) каталога

86. Меню текстового редактора - это:

Выберите один из 4 вариантов ответа:

1) часть его интерфейса, обеспечивающая переход к выполнению различных операций над текстом

2) подпрограмма, обеспечивающая управление ресурсами ПК при создании документа

3) своеобразное "окно", через которое текст просматривается на экране

4) информация о текущем состоянии текстового редактора

87. Минимальным объектом, используемым в текстовом редакторе, является: Выберите один из 4 вариантов ответа:

1) слово

2) пиксель

3) абзац

4) символ

88. Что является основным структурным элементом таблицы: Выберите один из 3 вариантов ответа:

1) столбец

2) строка

3) ячейка

89. Какие символы используются для печати римских цифр? Выберите один из 3 вариантов ответа:

1) прописные латинские буквы

2) прописные русские буквы

3) цифры

90. Кнопка  $\pi$  текстового редактора позволяет вставить Выберите один из 4 вариантов ответа:

- 1) символ
- 2) формулу
- 3) фигуру
- 4) диаграмму

91. Кнопка текстового редактора позволяет установить Выберите один из 4 вариантов ответа:

- 1) пустую страницу
- 2) титульную страницу
- 3) разрыв страницы
- 4) номер страницы

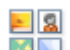

92. Кнопка текстового редактора позволяет вставить Выберите один из 4 вариантов ответа:

- 1) рисунок
- 2) картинку
- 3) снимок
- 4) фигуру

93. Кнопка **4** текстового редактора позволяет вставить Выберите один из 4 вариантов ответа:

- 1) декоративный текст
- 2) картинку
- 3) снимок

4) фигуру

94. Объединить фигуры в один объект позволяет кнопка вкладки Формат, Средства рисования

Выберите один из 4 вариантов ответа:

1) группировать

2) разгруппировать

3) положение

4) объём

95. Разместить выделенный объект на странице позволяет кнопка вкладки Формат, Средства рисования

Выберите один из 4 вариантов ответа:

- 1) группировать
- 2) разгруппировать
- 3) положение
- 4) объём

96. Изменить цвет выделенной фигуры позволяет кнопка вкладки Формат, Средства рисования

Выберите один из 4 вариантов ответа:

- 1) группировать
- 2) разгруппировать
- 3) заливка фигуры
- 4) объём

97. Добавить строку таблицы снизу позволяет кнопка Выберите один из 4 вариантов ответа:

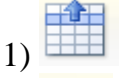

- $2)$
- $3)$ 4)

98. Добавить столбец таблицы слева позволяет кнопка Выберите один из 4 вариантов ответа:

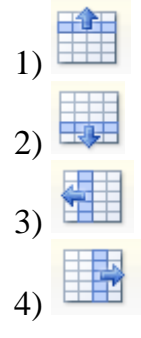

99. Изменить тип линий в таблице позволяет кнопка вкладки Конструктор Выберите один из 4 вариантов ответа:

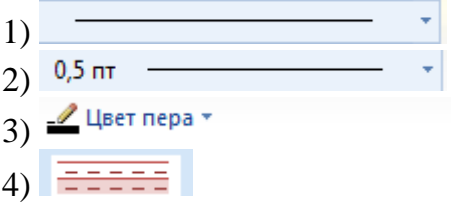

100. Изменить толщину линий в таблице позволяет кнопка вкладки Конструктор Выберите один из 4 вариантов ответа:

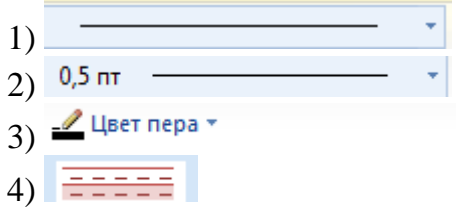

# **Входной контроль**

# **1. Несколько десятков дисков, размещенных на одной оси, заключённых в металлический корпус и вращающихся с большой угловой скоростью**

*Выберите один из 4 вариантов ответа:*

1) флэш-карта

2) лазерный диск

3) дискета

4) жесткий магнитный диск

# **2.На автоматический набор заглавных букв указывает индикатор**

*Выберите один из 4 вариантов ответа:*

- 1) Num Lock
- 2) Caps Lock
- 3) Scroll Lock
- 4) Pause Break

#### *3.* **По системе гигиенических требований при работе на клавиатуре угол между плечом и предплечьем должен составлен**

*Выберите один из 4 вариантов ответа:*

- 1) не имеет значения
- $2) 10^0 15^0$
- 3)  $100^0 110^0$
- 4)  $90^0 95^0$

## **4.Информация не может быть представлена в**

*Выберите один из 4 вариантов ответа:*

- 1) звуковом формате
- 2) графическом формате
- 3) текстовом формате
- 4) реальном формате

# **5.Дисциплина, изучающая структуру и общие свойства информации**

*Выберите один из 4 вариантов ответа:*

- 1) информатика
- 2) информационная автоматика
- 3) информация
- 4) кибернетика

# **6. Для кодирования одного символа алфавита клавиатуры используется**

*Выберите один из 4 вариантов ответа:*

- 1) 1 Байт
- 2) 3 Байта
- 3) 5 Байтов
- 4) 4 Байта

# **7.В базовую конфигурацию персонального компьютера не входит**

*Выберите один из 4 вариантов ответа:*

- 1) системный блок
- 2) сканер
- 3) клавиатура
- 4) мышь

#### **8. Основная плата персонального компьютера**

*Выберите один из 4 вариантов ответа:*

- 1) оперативная
- 2) печатающая

#### 3) информационная

4) материнская

#### **9. Печатающее устройство**

*Выберите один из 4 вариантов ответа:*

- 1) джойстик
- 2) сканер
- 3) принтер
- 4) модем

## **10. Основная микросхема, выполняющая большинство математических и логических операций**

*Выберите один из 4 вариантов ответа:*

- 1) процессор
- 2) ПЗУ
- 3) чипсет
- 4) оперативная память

# **11. Windows - это:**

*Выберите один из 4 вариантов ответа:*

- 1) операционная система
- 2) вспомогательная программа
- 3) служебная программа
- 4) прикладной пакет общего назначения

# **12. В зоне заголовка окна кнопка означает:**

*Выберите один из 4 вариантов ответа:*

- 1) «свернуть»
- 2) «развернуть-восстановить»
- 3) «переключиться в другое окно»

4) «закрыть»

### **13. В зоне заголовка окна кнопка означает:**

*Выберите один из 4 вариантов ответа:*

- 1) «свернуть»
- 2) «развернуть-восстановить»
- 3) «переключиться в другое окно»

4) «закрыть»

### **14. В зоне заголовка окна кнопка означает:**

*Выберите один из 4 вариантов ответа:*

- 1) «свернуть»
- 2) «развернуть-восстановить»
- 3) «переключиться в другое окно»
- 4) «закрыть»

### **15. Контекстное меню вызывается:**

*Выберите один из 4 вариантов ответа:*

- 1) Щелчком правой клавишей мыши
- 2) Щелчком левой клавишей мыши
- 3) Двойным щелчком левой клавиши мыши
- 4) Двойным щелчком правой клавиши мыши

#### **16. Файл - это...**

*Выберите один из 4 вариантов ответа:*

- 1) единица измерения информации
- 2) программа в оперативной памяти
- 3) текст, распечатанный на принтере

4) программа или данные на диске, имеющие имя

### **17. Экран монитора называют:**

*Выберите один из 4 вариантов ответа:*

- 1) Окно Windows
- 2) Рабочий стол Windows
- 3) Панель Windows
- 4) Обои Windows

## **18. Ярлык - это:**

*Выберите один из 4 вариантов ответа:*

- 1) Часть файла
- 2) Название программы и документа

3) Ссылка на программу или документ

4) Ценник

#### **19. Как переместить окно?**

*Выберите один из 4 вариантов ответа:*

1) Навести мышь на границу и перетащить

2) Навести мышь на статус-строку и перетащить

3) Навести мышь на заголовок окна и перетащить

#### 4) Навести мышь на центр окна и перетащить

## **20. Значок «Компьютер» служит для:**

*Выберите один из 4 вариантов ответа:*

1) выхода в сеть Интернет

2) доступа к устройствам компьютера

3) доступа к документам пользователей

4) выключения компьютера